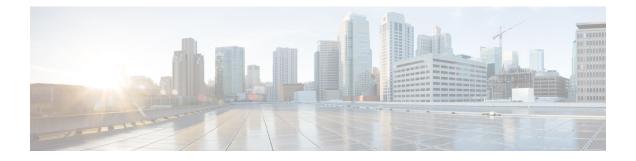

# **Cisco ISE CLI Commands in EXEC Mode**

This chapter describes the Cisco ISE command-line interface (CLI) commands used in EXEC mode. Each command in this chapter is followed by a brief description of its use, command syntax, usage guidelines, and one or more examples.

- Cisco ISE CLI Session Begins in EXEC Mode, on page 3
- application install, on page 4
- application configure, on page 5
- application remove, on page 17
- application reset-config, on page 18
- application reset-passwd, on page 20
- application start, on page 21
- application stop, on page 24
- application upgrade, on page 26
- backup, on page 29
- backup-logs, on page 32
- clear screen, on page 34
- clock, on page 35
- cls, on page 37
- configure, on page 38
- copy, on page 39
- crypto, on page 44
- debug, on page 47
- delete, on page 51
- dir, on page 52
- esr, on page 54
- exit, on page 55
- forceout, on page 56
- halt, on page 57
- help, on page 58
- licence esr, on page 59
- mkdir, on page 60
- nslookup, on page 61
- password, on page 63
- patch install, on page 64

- patch remove, on page 66
- permit rootaccess, on page 68
- ping, on page 70
- ping6, on page 71
- reload, on page 73
- reset-config, on page 74
- restore, on page 75
- rmdir, on page 80
- ssh, on page 81
- tech, on page 83
- terminal length, on page 85
- terminal session-timeout, on page 86
- terminal session-welcome, on page 87
- terminal terminal-type, on page 88
- traceroute, on page 89
- undebug, on page 90
- which, on page 93
- write, on page 94

# **Cisco ISE CLI Session Begins in EXEC Mode**

When you start a session in the Cisco ISE CLI, you begin in EXEC mode. In EXEC mode, you have permissions to access everything in the Cisco ISE server and perform system-level configuration and generate operational logs.

I

# application install

| Note               | You are not allowed to run the <b>application install</b> command from the command-line interface (CLI) under normal operations because the Cisco Identity Services Engine (ISE) application is pre-installed with a Cisco IOS image on all supported appliances and VMware. |                                                                                                    |  |  |
|--------------------|----------------------------------------------------------------------------------------------------|----------------------------------------------------------------------------------------------------|--|--|
|                    | remove an application other than Cisco                                                                                                    | an Cisco ISE, use the <b>application install</b> command in EXEC mode. To ISE, use the <b>application remove</b> command. |  |  |
|                    | application [ install {application-bundle                                                                                                    | e} {remote-repository-name}]                                                                                              |  |  |
| Syntax Description | install                                                                                                    | Installs a specific application.                                                                                          |  |  |
|                    | application-bundle                                                                                                    | Application bundle filename. Supports up to 255 alphanumeric characters.                                                  |  |  |
|                    | remote-repository-name                                                                                                    | Remote repository name. Supports up to 255 alphanumeric characters.                                                       |  |  |
| Command Default    | No default behavior or values.                                                                                                    |                                                                                                    |  |  |
| Command Modes      | EXEC                                                                                                    |                                                                                                    |  |  |
| Command History    | Release                                                                                                    | Modification                                                                                                    |  |  |
|                    | 2.0.0.306                                                                                                    | This command was introduced.                                                                                              |  |  |
| Usage Guidelines   | Installs the specified application bundle on the appliance. The application bundle file is pulled from a specified repository.                                                                                                    |                                                                                                    |  |  |
|                    | If you issue the <b>application install</b> or <b>application remove</b> command when another installation or removal operation of an application is in progress, you will see the following warning message:                                                                |                                                                                                    |  |  |
|                    | An existing application install, remove, or upgrade is in progress. Try again shortly.                                                                                                    |                                                                                                    |  |  |
|                    | Example                                                                                                    |                                                                                                    |  |  |
|                    |                                                                                                    | Lon                                                                                                    |  |  |

## application configure

Use the **application configure** command in EXEC mode to:

- perform M&T operations
- · refresh and display statistics related to the profiler
- export and import options to backup and restore Cisco ISE CA certificates and keys
- generate Key Performance Metrics (KPM) statistics
- enable or disable the ISE counter attribute data collection
- · enable or disable wireless setup
- reset wireless setup configuration

application [ configure {application-name}]

[5]Refresh Database Statistics [6]Display Profiler Statistics [7]Export Internal CA Store [8]Import Internal CA Store [9]Create Missing Config Indexes [10]Create Missing M&T Indexes [11]Enable/Disable ACS Migration [12]Generate Daily KPM Stats

[13]Generate KPM Stats for last 8 Weeks

[14]Enable/Disable Counter Attribute Collection

| Syntax Description | configure                                                                                                    | Configures a specific application.                            |  |
|--------------------|----------------------------------------------------------------------------------------------------|---------------------------------------------------------------|--|
|                    | application-name                                                                                                    | Application name. Supports up to 255 alphanumeric characters. |  |
| Command Default    | No default behavior or values.                                                                                                    |                                                               |  |
| Command Modes      | EXEC                                                                                                    |                                                               |  |
| Command History    | Release                                                                                                    | Modification                                                  |  |
|                    | 2.0.0.306                                                                                                    | This command was introduced.                                  |  |
| Usage Guidelines   | You can use this command to update M&T databases and indexes, and export and import Cisco ISE CA certificates and keys, generate Key Performance Metrics (KPM) statistics ,and enable or disable ISE counter attribute data collection in a Cisco ISE node. |                                                               |  |
|                    | Example                                                                                                    |                                                               |  |
|                    | ise/admin# Selection configura<br>[1]Reset M&T Session Database<br>[2]Rebuild M&T Unusable Indexe<br>[3]Purge M&T Operational Data<br>[4]Reset M&T Database                                                                                                 | -                                                             |  |

```
[15]View Admin Users
[16]Get all Endpoints
[19]Establish Trust with controller
[20]Reset Context Visibility
[21]Synchronize Context Visibility With Database
[22]Generate Heap Dump
[23]Generate Thread Dump
[24]Force Backup Cancellation
[25]Configure TCP params
[0]Exit
```

Note

Cisco ISE 3.0 and later does not support Wireless Setup (Wifi setup).

## **Monitoring Database Settings**

### **Before You begin**

You must reset the monitoring database only when the Cisco ISE server is not in the deployment.

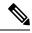

Note We recommend to reset primary and secondary Monitoring node databases at the same time to prevent discrepancy in log files.

To configure Monitoring database related tasks, use the following options in the **application configure ise** command:

• To reset the monitoring session database, use the option 1.

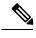

Note The reset option will cause ISE services to be temporarily unavailable until it restarts.

- To rebuild unusable indexes in the monitoring database, use the option 2.
- To purge monitoring operational data, use the option 3.

The purge option is used to clean up the data and will prompt to ask the number of days to be retained.

• To reset the monitoring database, use the option 4.

The reset option is used to reset the database to the factory default, so that all the data is be permanently deleted. You can reset the database if the files are consuming too much file system space.

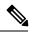

Note The reset option will cause ISE services to be temporarily unavailable until it restarts.

• To refresh the monitoring database statistics, use the option 5.

#### Example

To reset the monitoring session database, use the option 1.

ise/admin# application configure ise Selection ISE configuration option [1]Reset M&T Session Database [2]Rebuild M&T Unusable Indexes [3] Purge M&T Operational Data [4]Reset M&T Database [5]Refresh Database Statistics [6] Display Profiler Statistics [7] Export Internal CA Store [8] Import Internal CA Store [9]Create Missing Config Indexes [10]Create Missing M&T Indexes [11]Enable/Disable ACS Migration [12]Generate Daily KPM Stats [13]Generate KPM Stats for last 8 Weeks [14]Enable/Disable Counter Attribute Collection [15]View Admin Users [16]Get all Endpoints [17]Exit

#### 1

You are about to reset the M&T session database. Following this operation, an application restart will be required. Are you sure you want to proceed? y/n [n]: y TimesTen Daemon stopped. TimesTen Daemon startup OK. Restarting application Stopping ISE Monitoring & Troubleshooting Log Processor... ISE Identity Mapping Service is disabled ISE pxGrid processes are disabled Stopping ISE Application Server... Stopping ISE Certificate Authority Service... Stopping ISE Profiler Database... Stopping ISE Monitoring & Troubleshooting Session Database... Stopping ISE AD Connector... Stopping ISE Database processes... iptables: No chain/target/match by that name. iptables: No chain/target/match by that name. Starting ISE Monitoring & Troubleshooting Session Database... Starting ISE Profiler Database... Starting ISE Application Server... Starting ISE Certificate Authority Service... Starting ISE Monitoring & Troubleshooting Log Processor... Starting ISE AD Connector... Note: ISE Processes are initializing. Use 'show application status ise' CLI to verify all processes are in running state. 2 You are about to rebuild the M&T database unusable indexes. Are you sure you want to proceed? y/n [n]: y Starting to rebuild indexes Completed rebuild indexes 3 Enter number of days to be retained in purging MnT Operational data [between 1 to 90 days] For instance, Entering 20 will purge MnT Operational data older than 20 days

Enter 'exit' to return to the main menu without purging

Enter days to be retained: 20 You are about to purge M&T data older than 20 from your database. Are you sure you want to proceed? y/n [n]: y M&T Operational data older than 20 is getting removed from database You are about to reset the M&T database. Following this operation, application will be restarted. Are you sure you want to proceed? y/n [n]: y Stopping application Stopping ISE Monitoring & Troubleshooting Log Processor... ISE Identity Mapping Service is disabled ISE pxGrid processes are disabled Stopping ISE Application Server... Stopping ISE Certificate Authority Service... Stopping ISE Profiler Database... Stopping ISE Monitoring & Troubleshooting Session Database... Stopping ISE AD Connector... Stopping ISE Database processes... Starting Database only Creating ISE M&T database tables ... Restarting application ISE M&T Log Processor is not running ISE Identity Mapping Service is disabled ISE pxGrid processes are disabled ISE Application Server process is not running ISE Certificate Authority Service is not running ISE Profiler Database is not running ISE M&T Session Database is not running ISE AD Connector is not running Stopping ISE Database processes... Starting ISE Monitoring & Troubleshooting Session Database... Starting ISE Profiler Database... Starting ISE Application Server ... Starting ISE Certificate Authority Service... Starting ISE Monitoring & Troubleshooting Log Processor... Starting ISE AD Connector... Note: ISE Processes are initializing. Use 'show application status ise' CLI to verify all processes are in running state. 5 You are about to Refresh Database statistics Are you sure you want to proceed? y/n [n]: y Starting to terminate long running DB sessions Completed terminating long running DB sessions Gathering Config schema(CEPM) stats ..... Gathering Operational schema(MNT) stats .... Completed Refresh Database statistics

### Live Statistics of Profiling Events

To display live statistics from the profiling events by probe and type, use the Display Profiler Statistics option in the **application configure** command. This data is collected only from the Policy Service nodes and you will not see this data in Monitoring nodes.

It leverages existing JMX counters that previously required the root patch or external JConsole to retrieve, and so there is no need to use the root patch to capture this data.

### Example

```
ise/admin# application configure ise
Selection ISE configuration option
[1]Reset M&T Session Database
[2]Rebuild M&T Unusable Indexes
[3] Purge M&T Operational Data
[4]Reset M&T Database
[5] Refresh Database Statistics
[6] Display Profiler Statistics
[7] Export Internal CA Store
[8] Import Internal CA Store
[9]Create Missing Config Indexes
[10]Create Missing M&T Indexes
[11]Enable/Disable ACS Migration
[12] Generate Daily KPM Stats
[13]Generate KPM Stats for last 8 Weeks
[14]Enable/Disable Counter Attribute Collection
[15]View Admin Users
[16]Get all Endpoints
[17]Exit
6
Create an RMI connector client and connect it to the RMI connector server
```

```
Press <Enter> to continue...
Timestamp,Elapsed,EndpointsProfiled,NetflowPacketsReceived,
EndpointsReProfiled,EndpointsDeleted...
Press Ctrl + c
```

### **Export and Import Internal CA Store**

Retrieve MXBean

Get an MBeanServerConnection

To export Cisco ISE CA certificates and keys from the primary Administration Node (PAN) to be able to import them to the secondary Administration Node in case of a PAN failure, use the **application configure** command in EXEC mode.

When you promote your secondary Administration Node to become the primary Administration Node (PAN), you must import the Cisco ISE CA certificates and keys that you have exported from the original PAN.

- To export a copy of the Cisco ISE CA certificates and keys, use option 7 in the application configure ise command.
- To import a copy of the Cisco ISE CA certificates and keys, use option 8 in the application configure ise command.

### **Example 1**

To export a copy of the Cisco ISE CA certificates and keys, use option 7.

```
ise/admin# application configure iseSelection ISE configuration option
[1]Reset M&T Session Database
[2]Rebuild M&T Unusable Indexes
```

```
[3] Purge M&T Operational Data
[4]Reset M&T Database
[5] Refresh Database Statistics
[6] Display Profiler Statistics
[7]Export Internal CA Store
[8] Import Internal CA Store
[9]Create Missing Config Indexes
[10]Create Missing M&T Indexes
[11]Enable/Disable ACS Migration
[12]Generate Daily KPM Stats
[13]Generate KPM Stats for last 8 Weeks
[14]Enable/Disable Counter Attribute Collection
[15]View Admin Users
[16]Get all Endpoints
[17]Exit
7
Export Repository Name: sftp
Enter encryption-key for export: Test1234
Export on progress.....
The following 4 CA key pairs were exported to repository 'sftp' at
'ise ca key pairs of ise60':
        Subject:CN=Certificate Services Root CA - ise60
        Issuer:CN=Certificate Services Root CA - ise60
        Serial#:0x66cfded7-2f384979-9110c0e1-50dbf656
        Subject:CN=Certificate Services Endpoint Subordinate CA - ise60
        Issuer:CN=Certificate Services Root CA - ise60
        Serial#:0x20ff700b-d5844ef8-a029bf7d-fad64289
        Subject:CN=Certificate Services Endpoint RA - ise60
        Issuer:CN=Certificate Services Endpoint Subordinate CA - ise60
        Serial#:0x483542bd-1f1642f4-ba71b338-8f606ee4
        Subject:CN=Certificate Services OCSP Responder Certificate - ise60
        Issuer:CN=Certificate Services Root CA - ise60
        Serial#:0x0ad3ccdf-b64842ad-93dd5826-0b27cbd2
ISE CA keys export completed successfully
```

#### Example 2

To import a copy of the Cisco ISE CA certificates and keys, use option 8.

```
ise/admin# application configure ise
Selection ISE configuration option
[1]Reset M&T Session Database
[2]Rebuild M&T Unusable Indexes
[3] Purge M&T Operational Data
[4]Reset M&T Database
[5] Refresh Database Statistics
[6] Display Profiler Statistics
[7]Export Internal CA Store
[8] Import Internal CA Store
[9]Create Missing Config Indexes
[10]Create Missing M&T Indexes
[11]Enable/Disable ACS Migration
[12]Generate Daily KPM Stats
[13]Generate KPM Stats for last 8 Weeks
[14]Enable/Disable Counter Attribute Collection
```

```
[15]View Admin Users
[16]Get all Endpoints
[17]Exit
8
Import Repository Name: sftp
Enter CA keys file name to import: ise ca key pairs of ise60
Enter encryption-key: Test1234
Import on progress.....
The following 4 CA key pairs were imported:
        Subject:CN=Certificate Services Root CA - ise60
        Issuer:CN=Certificate Services Root CA - ise60
        Serial#:0x66cfded7-2f384979-9110c0e1-50dbf656
        Subject:CN=Certificate Services Endpoint Subordinate CA - ise60
        Issuer:CN=Certificate Services Root CA - ise60
        Serial#:0x20ff700b-d5844ef8-a029bf7d-fad64289
        Subject:CN=Certificate Services Endpoint RA - ise60
        Issuer:CN=Certificate Services Endpoint Subordinate CA - ise60
        Serial#:0x483542bd-1f1642f4-ba71b338-8f606ee4
        Subject:CN=Certificate Services OCSP Responder Certificate - ise60
        Issuer:CN=Certificate Services Root CA - ise60
        Serial#:0x0ad3ccdf-b64842ad-93dd5826-0b27cbd2
Stopping ISE Certificate Authority Service...
Starting ISE Certificate Authority Service...
ISE CA keys import completed successfully
```

### **Create Missing Indexes**

To avoid upgrade failures due to missing indexes, use the **application configure** command in EXEC mode.

- To create missing CEPM database indexes, use option 9.
- To create missing monitoring database indexes, use option 10.

#### Example 1

To create the CEPM database index, use option 9.

ise/admin# application configure ise
Selection ISE configuration option
[1]Reset M&T Session Database
[2]Rebuild M&T Unusable Indexes
[3]Purge M&T Operational Data
[4]Reset M&T Database
[5]Refresh Database Statistics
[6]Display Profiler Statistics
[7]Export Internal CA Store
[8]Import Internal CA Store
[9]Create Missing Config Indexes
[10]Create Missing M&T Indexes

```
[11]Enable/Disable ACS Migration
[12]Generate Daily KPM Stats
[13]Generate KPM Stats for last 8 Weeks
[14]Enable/Disable Counter Attribute Collection
[15]View Admin Users
[16]Get all Endpoints
[17]Exit
```

```
9
You are about to create missing config indexes.
Are you sure you want to proceed? y/n [n]: y
Starting to create missing config indexes
Completed creating missing config indexes
```

### Example 2

To create missing Monitoring database indexes, use option 10.

```
ise/admin# application configure ise
Selection ISE configuration option
[1]Reset M&T Session Database
[2]Rebuild M&T Unusable Indexes
[3] Purge M&T Operational Data
[4]Reset M&T Database
[5]Refresh Database Statistics
[6] Display Profiler Statistics
[7]Export Internal CA Store
[8] Import Internal CA Store
[9]Create Missing Config Indexes
[10]Create Missing M&T Indexes
[11]Enable/Disable ACS Migration
[12]Generate Daily KPM Stats
[13]Generate KPM Stats for last 8 Weeks
[14]Enable/Disable Counter Attribute Collection
[15]View Admin Users
[16]Get all Endpoints
[17]Exit
```

10 You are about to create missing MnT indexes. Are you sure you want to proceed? y/n [n]: y Starting to create missing MnT indexes Completed creating missing MnT indexes

## **Enable ACS Migration**

To migrate ACS configuration to ISE, use the **application configure** command in EXEC mode. To enable or disable migration of ACS configuration to ISE, use option 11.

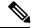

Note

Cisco ISE, Release 1.31.4 supports migration from ACS, Release 5.5 and 5.6.

### Example

To enable ACS configuration, use option 11.

```
ise/admin# application configure ise
Selection ISE configuration option
[1]Reset M&T Session Database
[2]Rebuild M&T Unusable Indexes
[3] Purge M&T Operational Data
[4]Reset M&T Database
[5]Refresh Database Statistics
[6] Display Profiler Statistics
[7] Export Internal CA Store
[8] Import Internal CA Store
[9]Create Missing Config Indexes
[10]Create Missing M&T Indexes
[11]Enable/Disable ACS Migration
[12] Generate Daily KPM Stats
[13]Generate KPM Stats for last 8 Weeks
[14]Enable/Disable Counter Attribute Collection
[15]View Admin Users
[16]Get all Endpoints
[17]Exit
```

11 ACS Migration is currently disabled. Are you sure you want to enable it? [y/n]yACS Migration enabled. Please make sure to disable it after you complete migration process.

### **Key Performance Metrics Statistical Data**

To obtain key performance metrics (KPM), use the Generate Daily KPM Stats or Generate KPM Stats for last 8 Weeks option in the **application configure** command. This data is collected from the Monitoring nodes. The output of this command provides statistical information about the endpoints that connect to your deployment. You can choose to generate a report for KPM statistics daily or for the last 8 weeks. The report is saved to the local disk.

If you have reset the Monitoring database (option 4) before generating the KPM statistics, options 12 and 13 will not return any data because the Monitoring database is reset.

#### Example

```
ise/admin# application configure ise
Selection ISE configuration option
[1]Reset M&T Session Database
[2]Rebuild M&T Unusable Indexes
[3]Purge M&T Operational Data
[4]Reset M&T Database
[5]Refresh Database Statistics
```

```
[6] Display Profiler Statistics
[7]Export Internal CA Store
[8] Import Internal CA Store
[9]Create Missing Config Indexes
[10]Create Missing M&T Indexes
[11]Enable/Disable ACS Migration
[12]Generate Daily KPM Stats
[13]Generate KPM Stats for last 8 Weeks
[14]Enable/Disable Counter Attribute Collection
[15]View Admin Users
[16]Get all Endpoints
[17]Exit
12
You are about to generate Daily KPM (Key Performance Metrics).
% Warning Generating KPM stats may impact ISE performance during the generation of the
report. It is suggested to run this report during non-peak hours and when not
conflicting with other scheduled operations of ISE.
Are you sure you want to proceed? y/n [n]: y
Starting to generate Daily KPM stats
Copying files to /localdisk
Completed generating daily KPM stats. You can find details in following files located under
/localdisk
KPM_onboarding_results_27_MAR_2015.xls
KPM trx load 27 MAR 2015.xls
```

### **Counter Attribute Collection**

ISE Counters collect threshold values for various attributes. The values for these different attributes are collected at different intervals (one at five minute interval and another greater than five minutes) and the data is presented in the ISE Counters report.

Cisco ISE, by default, collects the values for these attributes. You can choose to disable this data collection from the Cisco ISE CLI using the **application configure ise** command. Choose option 14 to enable or disable counter attribute collection.

#### Example

To disable counter attribute collection, use option 14.

```
ise/admin# application configure ise
Selection ISE configuration option
[1]Reset M&T Session Database
[2]Rebuild M&T Unusable Indexes
[3] Purge M&T Operational Data
[4]Reset M&T Database
[5]Refresh Database Statistics
[6] Display Profiler Statistics
[7]Export Internal CA Store
[8] Import Internal CA Store
[9]Create Missing Config Indexes
[10]Create Missing M&T Indexes
[11]Enable/Disable ACS Migration
[12]Generate Daily KPM Stats
[13]Generate KPM Stats for last 8 Weeks
[14]Enable/Disable Counter Attribute Collection
[15]View Admin Users
```

```
[16]Get all Endpoints
[17]Exit
14
Do you want to Enable(e) or Disable(d) counter attribute collection? [e/d]d
Completed disabling counter attributes. It will take at the most 30 minute to get effected.
```

### **Configure TCP Parameters**

To configure the TCP parameters use the **Configure TCP params** option (option 25) in the **application configure** command. Make sure you are in the Admin CLI.

For the changes to take effect, reload the Cisco ISE server on modifying any of the parameters using the Admin CLI **reload**.

### Example

To configure the TCP parameters, use option 25.

ise/admin#application configure ise

```
Selection configuration option
[1]Reset M&T Session Database
[2]Rebuild M&T Unusable Indexes
[3] Purge M&T Operational Data
[4]Reset M&T Database
[5] Refresh Database Statistics
[6] Display Profiler Statistics
[7]Export Internal CA Store
[8] Import Internal CA Store
[9]Create Missing Config Indexes
[10]Create Missing M&T Indexes
[11]Enable/Disable ACS Migration
[12]Generate Daily KPM Stats
[13]Generate KPM Stats for last 8 Weeks
[14]Enable/Disable Counter Attribute Collection
[15]View Admin Users
[16]Get all Endpoints
[17]Enable/Disable Wifi Setup
[18]Reset Config Wifi Setup
[19]Establish Trust with controller
[20]Reset Context Visibility
[21]Synchronize Context Visibility With Database
[22]Generate Heap Dump
[23]Generate Thread Dump
[24] Force Backup Cancellation
[25]Configure TCP params
[0]Exit
25
This CLI allows admins to modify the TCP parameters recycle/reuse/fin_timeout
For the changes to take effect, RELOAD ISE server on modifying any of the parameter using
```

For the changes to take effect, RELOAD ISE server on modifying any of the parameter using the admin cli 'reload'. Until reload is done, the changes will not be persisted. Select the option to configure/display tcp params. 1. tcp recycle

- 2. tcp reuse
- 3. tcp fin\_timeout
- 4. display tcp param values
- 0. Exit
- [1/2/3/4/0]: 1

Enable/Disable tcp recycle parameter? [e/d]: e

**Cisco ISE CLI Commands in EXEC Mode** 

```
param recycle is already enabled ..
Select the option to configure/display tcp params.
                        1. tcp recycle
                        2. tcp reuse
                        3. tcp fin_timeout
                        4. display tcp param values
                        0. Exit
                        [1/2/3/4/0]: 2
Enable/Disable tcp reuse parameter? [e/d]: e
param reuse is already enabled..
Select the option to configure/display tcp params.
                        1. tcp recycle
                        2. tcp reuse
                        3. tcp fin timeout
                        4. display tcp param values
                        0. Exit
                        [1/2/3/4/0]: 3
Set tcp fin timeout (60 default) <0-180> : 60
updated timeout param..
Select the option to configure/display tcp params.
                        1. tcp recycle
                        2. tcp reuse
                        3. tcp fin timeout
                        4. display tcp param values
                        0. Exit
                        [1/2/3/4/0]: 4
Current values of the tcp parameters:
Recycle = ENABLED
Reuse = ENABLED
Fin timeout = 60
Select the option to configure/display tcp params.
                        1. tcp recycle
                        2. tcp reuse
                        3. tcp fin timeout
                        4. display tcp param values
                        0. Exit
                        [1/2/3/4/0]:
```

```
Note
```

- tcp reuse accepts values 0 (disable), 1 (enable globally) and 2 (enable for loopback traffic only). tcp reuse is disabled by default. Enable reuse of TIME-WAIT sockets for new connections when it is safe from protocol viewpoint.
  - tcp recycle is disabled by default. Enabling tcp recycle enables the fast recycling of TIME-WAIT sockets.
  - It is recommended to use tcp reuse over tcp recycle. It is also recommended to alter these TCP parameters for improved T+ handling.
  - tcp fin\_timeout is set to 60 seconds by default. The valid range for tcp fin\_timeout is from 0 to 180 seconds. You can set this attribute to a lower value to enhance the TACACS+ performance. To change this to an optimal value, from the root shell of Cisco ISE, execute netstat -nat | awk '{print \$6}' | sort | uniq -c | sort -n

# application remove

| Note               | You are not allowed to run the <b>application remove</b> command from the command-line interface (CLI) to remove<br>Cisco ISE unless you are explicitly instructed to do so for an upgrade. |                                                                 |  |
|--------------------|----------------------------------------------------------------------------------------------------|-----------------------------------------------------------------|--|
|                    | To remove a specific application other than Cisco IS                                                                                                    | E, use the <b>application remove</b> command in EXEC mode.      |  |
|                    | application [ remove { application-name}]                                                                                                    |                                                                 |  |
|                    | When you do not want to remove any other application                                                                                                    | on other than Cisco ISE, use the <b>no</b> form of this command |  |
|                    | no application [ remove { application-name}]                                                                                                    |                                                                 |  |
| Syntax Description | remove                                                                                                    | Removes or uninstalls an application.                           |  |
|                    | application-name                                                                                                    | Application name. Supports up to 255 alphanumeric characters.   |  |
|                    |                                                                                                    | Removes or uninstalls an application.                           |  |
| Command Default    | No default behavior or values.                                                                                                    |                                                                 |  |
| Command Modes      | - EXEC                                                                                                    |                                                                 |  |
| Command History    | Release                                                                                                    | Modification                                                    |  |
|                    | 2.0.0.306                                                                                                    | This command was introduced.                                    |  |
| Usage Guidelines   | Removes or uninstalls an application.                                                                                                    |                                                                 |  |
|                    | Example                                                                                                    |                                                                 |  |
|                    | ise/admin# application remove ise<br>Continue with application removal? [y/n] y<br>Application successfully uninstalled                                                                     |                                                                 |  |

ise/admin#

## application reset-config

To reset the Cisco ISE application configuration to factory defaults or retain the existing factory settings, use the **application reset-config** command in EXEC mode. In addition to self-signed certificates, you can also reset server certificates or retain the existing server certificates.

application [reset-config {application-name}]

| Syntax Description | reset-config                   | Resets the Cisco ISE application configuration and clears the Cisco ISE database.                                                                                         |
|--------------------|--------------------------------|----------------------------------------------------------------------------------------------------|
|                    | application-name               | Name of the application configuration you want to reset. Supports up to 255 alphanumeric characters.                                                                      |
| Command Default    | No default behavior or values. |                                                                                                    |
| Command Modes      | - EXEC                         |                                                                                                    |
| Command History    | Release                        | Modification                                                                                                    |
|                    | 2.0.0.306                      | This command was introduced.                                                                                                    |
| Usage Guidelines   | ••                             | <b>onfig</b> command to reset the Cisco ISE configuration and clear the Cisco<br>Cisco ISE appliance or VMware. The reset requires you to enter new Cisco<br>r passwords. |
|                    |                                |                                                                                                    |

```
Note
```

Although the **application reset-config** command resets the Cisco ISE configuration to factory defaults, the operating system (Cisco ADE-OS) configuration still remains intact. The Cisco ADE-OS configuration includes items such as the network settings, CLI password policy, and backup history.

When you reset the Cisco ISE application configuration from the CLI, it performs a leave operation disconnecting the ISE node from the Active Directory domain if it is already joined. However, the Cisco ISE node account is not removed from the Active Directory domain. We recommend that you perform a leave operation from the Cisco ISE Admin portal with the Active Directory credentials. The leave operation removes the node account from the Active Directory domain.

### Example

If a user selects the No option, the command deletes server certificates and regenerates only self-signed certificates. If the user selects the Yes option, the command retains existing server certificates by exporting them to a location. The server certificates are then imported from this location.

Initialize your ISE configuration to factory defaults? (y/n): y Leaving currently connected AD domains if any... Please rejoin to AD domains from the administrative GUI Retain existing ISE server certificates? (y/n): y Reinitializing local ISE configuration to factory defaults... Stopping ISE Monitoring & Troubleshooting Log Processor...

PassiveID WMI Service is disabled PassiveID Syslog Service is disabled PassiveID API Service is disabled PassiveID Agent Service is disabled PassiveID Endpoint Service is disabled PassiveID SPAN Service is disabled ISE pxGrid processes are disabled Stopping ISE Application Server... Stopping ISE Certificate Authority Service... Stopping ISE EST Service... ISE Sxp Engine Service is disabled Stopping TC-NAC Service ... Stopping container irf-core-engine-runtime Stopping container irf-rabbitmg-runtime Stopping container irf-mongo-runtime Stopping VA Service... Stopping ISE VA Database... Stopping container wifisetup-container Stopping docker daemon... Stopping ISE Profiler Database... Stopping ISE Indexing Engine... Stopping ISE Monitoring & Troubleshooting Session Database... Stopping ISE AD Connector... Stopping ISE Database processes... Enter the ISE administrator username to create[admin]: Enter the password for 'admin': Re-enter the password for 'admin': Extracting ISE database content... Starting ISE database processes... Creating ISE M&T session directory... Creating ISE VA timesten database... Performing ISE database priming ... Starting ISE Indexing Engine... TimeoutStartUSec=20min TimeoutStopUSec=20min Cleaning up TC-NAC docker configuration...

Starting docker daemon ... irf-core-engine-runtime is not running irf-rabbitmq-runtime is not running VA Service is not running ISE VA Database is not running Stopping docker daemon... Calling wifi setup reset-config application reset-config is success

## application reset-passwd

To reset the Admin portal login password for a specified user account (usually an existing administrator account) in Cisco ISE after the administrator account has been disabled due to incorrect password entries, use the **application reset-passwd** command in EXEC mode.

application [ reset-passwd { application-name } { administrator-ID } ]

| Syntax Description | reset-passwd                                                                                                    |                                                                                                  |                 | Resets the administrator account password.<br>Application name. Supports up to 255 alphanumeric<br>characters. |                |               | word.         |   |
|--------------------|----------------------------------------------------------------------------------------------------|--------------------------------------------------------------------------------------------------|-----------------|----------------------------------------------------------------------------------------------------|----------------|---------------|---------------|---|
|                    | application-name                                                                                                    |                                                                                                  |                 |                                                                                                    |                |               |               |   |
|                    | administrator-ID                                                                                                    |                                                                                                  |                 | Name of a disabled administrator account for which you want to reset the password.                             |                |               | unt for which |   |
| Command Default    | No defau                                                                                                    | lt behavior or v                                                                                 | values. necessa | ry to disable t                                                                                                | he administrat | or account in | Cisco ISE     |   |
| Command Modes      | EXEC                                                                                                    |                                                                                                  |                 |                                                                                                    |                |               |               |   |
| Command History    | Release                                                                                                    |                                                                                                  |                 | Modification                                                                                                   |                |               |               |   |
|                    | 2.0.0.306   This command was introduced.                                                                                                    |                                                                                                  |                 |                                                                                                    |                |               |               |   |
| Usage Guidelines   | The follov                                                                                                    | The following special characters are allowed when resetting the Cisco ISE Admin portal password: |                 |                                                                                                    |                |               |               |   |
|                    | ~                                                                                                    | !                                                                                                | @               | \$                                                                                                    | &              | *             | -             | - |
|                    | +                                                                                                    | =                                                                                                | ١               | 11                                                                                                    | ,              | ;             | <             | > |
|                    | If you enter an incorrect password for an administrator user ID more than the specified number of times, then<br>the Admin portal "locks you out" of the system. Cisco ISE suspends the credentials for it. administrator user<br>ID until you have an opportunity to reset the password associated with it. You can reset the administrator<br>password only in the Administration ISE node CLI. |                                                                                                  |                 |                                                                                                    |                |               |               |   |
|                    | UTF-8 admin users can change passwords only through the Cisco ISE Admin portal.                                                                                                    |                                                                                                  |                 |                                                                                                    |                |               |               |   |
|                    | Example                                                                                                    |                                                                                                  |                 |                                                                                                    |                |               |               |   |
|                    | Enter ne<br>Confirm                                                                                                    | ew password:<br>new password<br>l reset succe                                                    | 1: *****        | swd ise admi                                                                                                   | n              |               |               |   |

## application start

To enable a specific application, use the **application start** command in EXEC mode. To disable starting an application, use the **no** form of this command.

application [ start {application-name | safe}]

**no application** [ **start** {*application-name* | *safe*}]

| Syntax Description | start                                                                                                    | Enables an application bundle.                                                                          |  |
|--------------------|----------------------------------------------------------------------------------------------------|----------------------------------------------------------------------------------------------------|--|
|                    | application-name                                                                                                    | Name of the predefined application that you want to enable. Supports up to 255 alphanumeric characters. |  |
|                    | safe                                                                                                    | Starts an application in safe mode.                                                                     |  |
| Command Default    | No default behavior or values.                                                                                                    |                                                                                                    |  |
| Command Modes      | EXEC                                                                                                    |                                                                                                    |  |
| Command History    | Release                                                                                                    | Modification                                                                                            |  |
|                    | 2.0.0.306                                                                                                    | This command was introduced.                                                                            |  |
| Usage Guidelines   | <br>Enables an application.                                                                                                    |                                                                                                    |  |
| J                  | You cannot use this command to start Cisco ISE. If you try to, you will be prompted that Cisco ISE is already running.                                                                                                    |                                                                                                    |  |
|                    | You can use the <b>application start</b> <i>isesafe</i> command to start Cisco ISE in a safe mode that allows you to disable access control temporarily to the Admin portal and then restart the application after making necessary changes                                                                                                    |                                                                                                    |  |
|                    | The safe option provides a means of recovery in the event that you as an administrator inadvertently lock ou<br>all users from accessing the Cisco ISE Admin portal. This event can happen if you configure an incorrect "IF<br>Access" list in the Administration > Admin Access > Settings > Access page. The 'safe' option also bypasse<br>certificate-based authentication and reverts to the default username and password authentication for loggin<br>into the Cisco ISE Admin portal. |                                                                                                    |  |
|                    | Example 1                                                                                                    |                                                                                                    |  |
|                    | Starting Cisco ISE Application in Safe Mode                                                                                                    |                                                                                                    |  |
|                    | The purpose of the 'safe' option is to bypass access restrictions that may have been caused inadvertently.<br>When the safe mode is used to start Cisco ISE services, the following behavior is observed:                                                                                                    |                                                                                                    |  |
|                    | <ul> <li>IP access restriction is temp<br/>restrictions if they inadverter</li> </ul>                                                                                                    | orarily disabled to allow administrators logging into correct IP access<br>ntly lock themselves.        |  |
|                    |                                                                                                    |                                                                                                    |  |

• On FIPS enabled hosts, if the 'safe' option is passed on application startup, the FIPS integrity check is temporarily disabled. Normally, if FIPS integrity check fails, Cisco ISE services are not started. Users can bypass the FIPS integrity check with the 'safe' option on application start.

- On FIPS enabled hosts, if the 'safe' option is passed on application startup, the hardware random number generator integrity check is disabled.
- Cisco ISE initiates outbound SSH or SFTP connections in FIPS mode even if FIPS mode is not enabled on ISE. Ensure that the remote SSH or SFTP servers that communicate with ISE allow FIPS 140-2 approved cryptographic algorithms.

Cisco ISE uses embedded FIPS 140-2 validated cryptographic modules. For details of the FIPS compliance claims, see the FIPS Compliance Letter.

 If certificate-based authentication is used, the 'safe' option on application start will temporarily use username and password based authentication.

Note

These changes are temporary and only relevant for that instance of the Cisco ISE application. If the Cisco ISE services are restarted again without the 'safe' option, all of the default functionality is restored.

```
ise/admin# application stop ise
Stopping ISE Monitoring & Troubleshooting Log Processor...
PassiveID WMI Service is disabled
PassiveID Syslog Service is disabled
PassiveID API Service is disabled
PassiveID Agent Service is disabled
PassiveID Endpoint Service is disabled
PassiveID SPAN Service is disabled
ISE pxGrid processes are disabled
Stopping ISE Application Server...
Stopping ISE Certificate Authority Service...
Stopping ISE EST Service ...
ISE Sxp Engine Service is disabled
Stopping TC-NAC Service ...
Error response from daemon: no such id: irf-core-engine-runtimeirf-core-engine-runtime is
not running
Error response from daemon: no such id: irf-rabbitmq-runtimeirf-rabbitmq-runtime is not
running
Error response from daemon: no such id: irf-mongo-runtimeirf-mongo-runtime is not running
VA Service is not running
ISE VA Database is not running
Stopping container wifisetup-container
Stopping docker daemon ...
Stopping ISE Profiler Database ...
Stopping ISE Indexing Engine...
Stopping ISE Monitoring & Troubleshooting Session Database...
Stopping ISE AD Connector...
Stopping ISE Database processes ...
ise/admin# application start ise safe
Starting ISE Monitoring & Troubleshooting Session Database...
Starting ISE Profiler Database...
Starting ISE Application Server...
Starting ISE Monitoring & Troubleshooting Log Processor...
Starting ISE Indexing Engine...
Starting docker daemon ...
38a408c9a1c8
Starting container wifisetup-container
Starting ISE Certificate Authority Service...
Starting ISE AD Connector...
```

Note: ISE Processes are initializing. Use 'show application status ise' CLI to verify all processes are in running state. Starting ISE EST Service...

# application stop

To disable a specific application, use the **application stop** command in EXEC mode. To disable stopping an application, use the **no** form of this command.

application [ stop {application-name}]

**no application** [ **stop** {*application-name*}]

| Syntax Description | stop                                                                                                    | Disables                                                                            | an application.                                                                            |  |
|--------------------|----------------------------------------------------------------------------------------------------|-------------------------------------------------------------------------------------|--------------------------------------------------------------------------------------------|--|
|                    | application-name                                                                                                    |                                                                                     | the predefined application that you want to<br>Supports up to 255 alphanumeric characters. |  |
| Command Default    | No default behavior or values.                                                                                                    |                                                                                     |                                                                                            |  |
| Command Modes      | EXEC                                                                                                    |                                                                                     |                                                                                            |  |
| Command History    | Release                                                                                                    | Modifica                                                                            | tion                                                                                       |  |
|                    | 2.0.0.306                                                                                                    | This com                                                                            | mand was introduced.                                                                       |  |
| Usage Guidelines   | Disables an application.                                                                                                    |                                                                                     |                                                                                            |  |
|                    | If you have auto-failover configuration ena                                                                                                    | bled in your deploymen                                                              | t, you receive the following warning message:                                              |  |
|                    | PAN Auto Failover feature is enabled, therefore<br>this operation will trigger a failover if ISE services are not<br>restarted within the fail-over window. Do you want to continue (y/n)?                                                                                                    |                                                                                     |                                                                                            |  |
|                    | Type 'y' if you want to continue or 'n' if you want to cancel.                                                                                                    |                                                                                     |                                                                                            |  |
|                    | Example                                                                                                    |                                                                                     |                                                                                            |  |
|                    | <pre>ise/admin# application stop ise Stopping ISE Monitoring &amp; Troubles Stopping ISE Identity Mapping Serv Stopping ISE pxGrid processes Stopping ISE Application Server Stopping ISE Profiler Database Stopping ISE Monitoring &amp; Troubles Stopping ISE AD Connector Stopping ISE Database processes ise//admin# show application statu</pre> | ice<br>Service<br>hooting Session Dat                                               |                                                                                            |  |
|                    | ISE PROCESS NAME                                                                                                    | STATE                                                                               | PROCESS ID                                                                                 |  |
|                    | Database Listener<br>Application Server<br>Profiler Database<br>AD Connector<br>M&T Session Database<br>M&T Log Processor<br>Certificate Authority Service                                                                                                    | not running<br>not running<br>not running<br>not running<br>not running<br>disabled |                                                                                            |  |

I

| pxGrid Infrastructure Service       | not running |
|-------------------------------------|-------------|
| pxGrid Publisher Subscriber Service | not running |
| pxGrid Connection Manager           | not running |
| pxGrid Controller                   | not running |
| Identity Mapping Service            | not running |
| ise//admin#                         |             |

# application upgrade

To upgrade a specific application bundle, use the **application upgrade** command in EXEC mode.

application [ upgrade { application-bundle | remote-repository-name }]

| Syntax Description | upgrade                                                                                                    | Upgrades a specific application bundle in the remote repository.                                           |  |  |  |
|--------------------|----------------------------------------------------------------------------------------------------|----------------------------------------------------------------------------------------------------|--|--|--|
|                    | application-bundle                                                                                                    | Application name. Supports up to 255 alphanumeric characters.                                              |  |  |  |
|                    | remote-repository-name                                                                                                    | Remote repository name. Supports up to 255 alphanumeric characters.                                        |  |  |  |
|                    | cleanup                                                                                                    | Cleans previously prepared upgrade bundle and prepares a new upgrade bundle.                               |  |  |  |
|                    | prepare                                                                                                    | Downloads an upgrade bundle and unzip contents to the local disk to prepare an application for an upgrade. |  |  |  |
|                    | application-bundle                                                                                                    | Application name. Supports up to 255 alphanumeric characters.                                              |  |  |  |
|                    | <b>proceed</b> Proceeds with an upgrade using the local file.                                                                                                    |                                                                                                    |  |  |  |
| Command Default    | No default behavior or values.                                                                                                    |                                                                                                    |  |  |  |
| Command Modes      | - EXEC                                                                                                    |                                                                                                    |  |  |  |
| Command History    | Release                                                                                                    | Modification                                                                                               |  |  |  |
|                    | 2.0.0.306                                                                                                    | This command was introduced.                                                                               |  |  |  |
| Usage Guidelines   | Upgrades an application, and preserves any application configuration data. See the <i>Cisco Identity Services Engine Upgrade Guide</i> for more information.                                                                                         |                                                                                                    |  |  |  |
|                    | <ul> <li>Use the cleanup option, if you want to try another upgrade bundle in case of a failure or use a different<br/>version.</li> </ul>                                                                                                    |                                                                                                    |  |  |  |
|                    | • Use the <b>prepare</b> option to download and extract an upgrade bundle locally.                                                                                                    |                                                                                                    |  |  |  |
|                    | <ul> <li>Use the proceed option to upgrade Cisco ISE using the upgrade bundle you extracted with the prepare option. You can use this option after preparing an upgrade bundle instead of using the application upgrade command directly.</li> </ul> |                                                                                                    |  |  |  |
|                    | • If upgrade is successful,                                                                                                    | this option removes the upgrade bundle.                                                                    |  |  |  |
|                    | • If upgrade fails for any re                                                                                                    | ason, this option retains the upgrade bundle.                                                              |  |  |  |

If you issue the application upgrade command when another application upgrade operation is in progress, you will see the following warning message:

An existing application install, remove, or upgrade is in progress. Try again shortly.

```
<u>/</u>
```

Caution

Do not issue the **backup** or **restore** commands when an upgrade is in progress. This action might cause the database to be corrupted.

Note

Before attempting to use the application upgrade command, you must read the upgrade instructions in the release notes supplied with the newer release. The release notes contain important updated instructions and they must be followed.

#### Example 1

```
ise/admin# application upgrade prepare application upgrade prepare ise-upgradebundle-2.3.0.x.x86_64.tar.gz upgrade
```

```
Getting bundle to local machine...
Unbundling Application Package...
Verifying Application Signature...
```

Application upgrade preparation successful

### Example 2

```
ise/admin# application upgrade proceed
Initiating Application Upgrade...
% Warning: Do not use Ctrl-C or close this terminal window until upgrade completes.
-Checking VM for minimum hardware requirements
STEP 1: Stopping ISE application...
STEP 2: Verifying files in bundle..
-Internal hash verification passed for bundle
STEP 3: Validating data before upgrade ...
STEP 4: Taking backup of the configuration data...
STEP 5: Running ISE configuration database schema upgrade ...
- Running db sanity to check and fix if any index corruption
- Auto Upgrading Schema for UPS Model
- Upgrading Schema completed for UPS Model
ISE database schema upgrade completed.
% Warning: Sanity test found some indexes missing in CEPM schema. Please recreate missing
indexes after upgrade using app configure ise cli
STEP 6: Running ISE configuration data upgrade...
- Data upgrade step 1/14, UPSUpgradeHandler(2.3.0.100)... Done in 53 seconds.
- Data upgrade step 2/14, UPSUpgradeHandler(2.3.0.110)... Done in 1 seconds.
- Data upgrade step 3/14, NetworkAccessUpgrade(2.3.0.145)... Done in 0 seconds.
- Data upgrade step 4/14, NodeGroupUpgradeService(2.3.0.155)... Done in 0 seconds.
- Data upgrade step 5/14, IRFUpgradeService(2.3.0.155)... Done in 0 seconds.
- Data upgrade step 6/14, UPSUpgradeHandler(2.3.0.158)... Done in 0 seconds.
- Data upgrade step 7/14, NetworkAccessUpgrade(2.3.0.178)... Done in 0 seconds.
- Data upgrade step 8/14, NetworkAccessUpgrade(2.3.0.182)... Done in 0 seconds.
- Data upgrade step 9/14, CertMgmtUpgradeService(2.3.0.194)... Done in 3 seconds.
- Data upgrade step 10/14, UPSUpgradeHandler(2.3.0.201)... Done in 0 seconds.
- Data upgrade step 11/14, NSFUpgradeService(2.3.0.233)... Done in 0 seconds.
- Data upgrade step 12/14, ProfilerUpgradeService(2.3.0.233)... Done in 0 seconds.
- Data upgrade step 13/14, GuestAccessUpgradeService(2.3.0.233)... Done in 7 seconds.
```

STEP 7: Running ISE configuration data upgrade for node specific data... STEP 8: Running ISE M&T database upgrade... ISE M&T Log Processor is not running ISE database M&T schema upgrade completed. Gathering Config schema(CEPM) stats .... Gathering Operational schema(MNT) stats . . . . % NOTICE: Upgrading ADEOS. Appliance will be rebooted after upgrade completes successfully. warning: file /opt/xgrid/gc/pxgrid-controller-1.0.4.18-dist.tar.gz: remove failed: No such file or directory % This application Install or Upgrade requires reboot, rebooting now... Broadcast message from root@IS137 (pts/3) (Fri Jun 2 12:22:49 2017): Trying to stop processes gracefully. Reload might take approximately 3 mins Broadcast message from root@IS137 (pts/3) (Fri Jun 2 12:22:49 2017): Trying to stop processes gracefully. Reload might take approximately 3 mins Broadcast message from root@IS137 (pts/3) (Fri Jun 2 12:23:10 2017): The system is going down for reboot NOW Broadcast message from root@IS137 (pts/3) (Fri Jun 2 12:23:10 2017): The system is going down for reboot NOW The upgrade is now complete.

# backup

To perform a backup including Cisco ISE and Cisco ADE OS data and place the backup in a repository, use the **backup** command in EXEC mode.

|                    |                                                                | r, or save it as the Cisco ISE server startup configuration. You can use<br>store or troubleshoot Cisco ISE from the backup and system logs.      |  |  |  |
|--------------------|----------------------------------------------------------------|----------------------------------------------------------------------------------------------------|--|--|--|
|                    | <b>backup</b> [{backup-name} <b>repository</b> {rep<br>name}]  | backup [{backup-name} repository {repository-name} ise-config encryption-key hash  plain {encryption-key                                          |  |  |  |
|                    | <b>backup</b> [{backup-name} <b>repository</b> {repo<br>name}] | sitory-name} ise-operational encryption-key hash  plain {encryption-key                                                                           |  |  |  |
| Syntax Description | backup-name                                                    | Name of backup file. Supports up to 100 alphanumeric characters.                                                                                  |  |  |  |
|                    | repository                                                     | Specifies repository to store the back up file.                                                                                                   |  |  |  |
|                    | repository-name                                                | Location where the files should be backed up to.<br>Supports up to 80 alphanumeric characters.                                                    |  |  |  |
|                    | ise-config                                                     | Backs up Cisco ISE configuration data (includes Cisco ISE ADE-OS).                                                                                |  |  |  |
|                    | ise-operational                                                | Backs up Cisco ISE operational data.                                                                                                    |  |  |  |
|                    | encryption-key                                                 | Specifies user-defined encryption key to protect the backup.                                                                                      |  |  |  |
|                    | hash                                                           | Specifies (Hashed encryption key for protection of backup) an encrypted (hashed) encryption key that follows. Supports up to 40 characters.       |  |  |  |
|                    | plain                                                          | Specifies (Plaintext encryption key for protection of backup) an unencrypted plaintext encryption key that follows. Supports up to 15 characters. |  |  |  |
|                    | encryption-key name                                            | An encryption key in hash   plain format for backup.                                                                                              |  |  |  |
| Command Default    | No default behavior or values.                                 |                                                                                                    |  |  |  |
| Command Modes      | - EXEC                                                         |                                                                                                    |  |  |  |
| Command History    | Release                                                        | Modification                                                                                                    |  |  |  |
|                    | 2.0.0.306                                                      | This command was introduced.                                                                                                    |  |  |  |

### **Usage Guidelines**

You can encrypt and decrypt backups now by using user-defined encryption keys when you perform a backup of Cisco ISE and Cisco ADE OS data in a repository with an encrypted (hashed) or unencrypted plaintext password with **ise-config**. To perform a backup of only the Cisco ISE application data without the Cisco ADE OS data, use the **ise-operational** command.

You can back up Cisco ISE operational data only from the primary or secondary Monitoring nodes.

**(** 

Important When performing a backup and restore, the restore overwrites the list of trusted certificates on the target system with the list of certificates from the source system. It is critically important to note that backup and restore functions do not include private keys associated with the Internal Certificate Authority (CA) certificates.

If you are performing a backup and restore from one system to another, you will have to choose from one of these options to avoid errors:

• Option 1:

Export the CA certificates from the source ISE node through the CLI and import them in to the target system through the CLI.

**Pros:**Any certificates issued to endpoints from the source system will continue to be trusted. Any new certificates issued by the target system will be signed by the same keys.

**Cons:**Any certificates that have been issued by the target system prior to the restore function will not be trusted and will need to be re-issued.

• Option 2:

After the restore process, generate all new certificates for the internal CA.

**Pros:**This option is the recommended and clean method, where neither the original source certificates or the original target certificates will be used. Certificates issued by the original source system will continue to be trusted.

**Cons:**Any certificates that have been issued by the target system prior to the restore function will not be trusted and will need to be re-issued.

### **Backing up Cisco ISE Configuration Data**

To backup Cisco ISE configuration data, use the following command:

backup mybackup repository myrepository ise-config encryption-keyplain/ab/ab/2

### Example

ise/admin# backup test repository disk ise-config encryption-key plain Test\_1234
Internal CA Store is not included in this backup. It is recommended to export it using
"application configure ise" CLI command
Creating backup with timestamped filename: test-CFG-141006-1350.tar.gpg
backup in progress: Starting Backup...10% completed
backup in progress: Validating ISE Node Role...15% completed
backup in progress: Backing up ISE Configuration Data...20% completed
backup in progress: Completing ISE Backup Staging...50% completed
backup in progress: Backing up ADEOS configuration...55% completed
backup in progress: Moving Backup file to the repository...75% completed

```
backup in progress: Completing Backup...100% completed
ise/admin#
```

## **Backing up Cisco ISE Operational Data**

To backup Cisco ISE operational data, use the following command:

backup mybackup repository myrepository ise-operational encryption-key plain/ab/ab/2

### Example

```
ise/admin# backup mybackup repository myrepository ise-operational encryption-key plain
lablabl2
backup in progress: Starting Backup...10% completed
Creating backup with timestamped filename: mybackup-OPS-130103-0019.tar.gpg
backup in progress: starting dbbackup using expdp......20% completed
backup in progress: starting cars logic......50% completed
backup in progress: Moving Backup file to the repository...75% completed
backup in progress: Completing Backup...100% completed
ise/admin#
```

## backup-logs

To back up system logs, use the **backup-logs** command in EXEC mode. To remove this function, use the **no** form of this command.

**Note** Before attempting to use the **backup-logs** command in EXEC mode, you must copy the running configuration to a safe location, such as a network server, or save it as the Cisco ISE server startup configuration. You can use this startup configuration when you restore or troubleshoot Cisco ISE from the backup and system logs.

**backup-logs** *backup-name* **repository** *repository-name* {**public-key** | {**encryption-key** { **hash** | **plain** } *encryption-key name*}}

| Syntax Description | backup-name                    | Name of one or more files to back up. Supports up to 100 alphanumeric characters.                                                                                                    |
|--------------------|--------------------------------|----------------------------------------------------------------------------------------------------|
|                    | repository                     | Repository command.                                                                                                    |
|                    | repository-name                | Location where files should be backed up to. Supports up to 80 alphanumeric characters.                                                                                                    |
|                    | public-key                     | Specifies that Cisco ISE will use the Cisco PKI public<br>keys for encryption. Choose this option if you are going<br>to provide the support bundle to Cisco TAC for<br>troubleshooting. Only Cisco TAC can decrypt the<br>support bundle using the private key. Choose the<br><b>encryption-key</b> option if you are going to troubleshoot<br>the issues locally on premise. |
|                    | encryption-key                 | Specifies the encryption key to protect the backup logs.                                                                                                    |
|                    | hash                           | Hashed encryption key for protection of backup logs.<br>Specifies an encrypted (hashed) encryption key that<br>follows. Supports up to 40 characters.                                                                                                    |
|                    | plain                          | Plaintext encryption key for protection of backup logs.<br>Specifies an unencrypted plaintext encryption key that<br>follows. Supports up to 15 characters.                                                                                                    |
|                    | encryption-key name            | The encryption key in hash or plain format.                                                                                                    |
| Command Default    | No default behavior or values. |                                                                                                    |
| Command Modes      | EXEC                           |                                                                                                    |
| Command History    | Release                        | Modification                                                                                                    |
|                    | 2.0.0.306                      | This command was introduced.                                                                                                    |

### **Usage Guidelines** Backs up system logs with an encrypted (hashed) or unencrypted plaintext password.

### Example 1

```
ise/admin# backup-logs Test repository disk encryption-key plain Test_1234
% Creating log backup with timestamped filename: Test-141006-1351.tar.gpg
% supportbundle in progress: Copying database config files...10% completed
% supportbundle in progress: Copying debug logs...20% completed
% supportbundle in progress: Copying local logs...30% completed
% supportbundle in progress: Copying monitor logs...40% completed
% supportbundle in progress: Copying policy xml...50% completed
% supportbundle in progress: Copying system logs...60% completed
% supportbundle in progress: Moving support bundle to the repository...75% completed
% supportbundle in progress: Completing support bundle generation.....100% completed
% supportbundle in progress: Completing support bundle generation.....10%
```

### Example 2

```
ise/admin# backup-logs test repository disk public-key
% Creating log backup with timestamped filename: new-pk-160520-0259.tar.gpg
% supportbundle in progress: Copying database config files...10% completed
% supportbundle in progress: Copying debug logs...20% completed
% supportbundle in progress: Copying local logs...30% completed
% supportbundle in progress: Copying monitor logs...40% completed
% supportbundle in progress: Copying policy xml...50% completed
% supportbundle in progress: Copying system logs...60% completed
% supportbundle in progress: Moving support bundle to the repository...75% completed
% supportbundle in progress: Completing support bundle generation.....100% completed
```

## clear screen

To clear the contents of terminal screen, use the clear screen command in EXEC mode.

|                    | clear screen                                                                                                    |                              |  |
|--------------------|----------------------------------------------------------------------------------------------------|------------------------------|--|
| Syntax Description | This command has no keywords and arguments.                                                                                                    |                              |  |
| Command Default    | No default behavior or values.                                                                                                    |                              |  |
| Command Modes      | EXEC                                                                                                    |                              |  |
| Command History    | Release                                                                                                    | Modification                 |  |
|                    | 2.0.0.306                                                                                                    | This command was introduced. |  |
| Usage Guidelines   | <b>clear screen</b> is a hidden command. Although <b>clear screen</b> is available in Cisco ISE, the CLI interactive Help does not display it if you attempt to view it by entering a question mark at the command line. |                              |  |
|                    | Example                                                                                                    |                              |  |
|                    | The following example shows how to clear the contents of the terminal:                                                                                                    |                              |  |
|                    | ise/admin# clear screen<br>ise/admin#                                                                                                    |                              |  |

## clock

To set the system clock, use the **clock** command in EXEC mode. To disable setting the system clock, use the **no** form of this command.

clock [ set {month | day | hh:min:ss | yyyy}]

| Syntax Description | set                                                                                                    | Sets the system clock.                                                                                       |  |
|--------------------|----------------------------------------------------------------------------------------------------|----------------------------------------------------------------------------------------------------|--|
|                    | month                                                                                                    | Current month of the year by name. Supports up to three alphabetic characters. For example, Jan for January. |  |
|                    | day                                                                                                    | Current day (by date) of the month. Value = 0 to 31.<br>Supports up to two numbers.                          |  |
|                    | hh:mm:ss                                                                                                    | Current time in hours (24-hour format), minutes, and seconds.                                                |  |
|                    | үүүү                                                                                                    | Current year (no abbreviation).                                                                              |  |
| Command Default    | No default behavior or values.                                                                                                    |                                                                                                    |  |
| Command Modes      | EXEC                                                                                                    |                                                                                                    |  |
| Command History    | Release                                                                                                    | Modification                                                                                                 |  |
|                    | 2.0.0.306                                                                                                    | This command was introduced.                                                                                 |  |
| Usage Guidelines   | -                                                                                                    |                                                                                                    |  |
| Caution            | Changing the system time on a Cisco ISE appliance causes the Cisco ISE application to be unusable.                                                                                                    |                                                                                                    |  |
|                    | Sets the system clock. You must restart the Cisco ISE server after you reset the clock for the change to take effect. Changing system time impacts different Cisco ISE nodes types of your deployment. |                                                                                                    |  |
|                    | To recover from the impact, use the following steps:                                                                                                    |                                                                                                    |  |
|                    | Standalone or Primary ISE Node                                                                                                    |                                                                                                    |  |
|                    |                                                                                                    |                                                                                                    |  |
| Note               | Changing the system time after installation is not supported on a standalone or primary ISE node.                                                                                                    |                                                                                                    |  |
|                    | If you inadvertently change the system time, do the following:                                                                                                    |                                                                                                    |  |
|                    | • Revert to the original system time (the time before it was changed).                                                                                                    |                                                                                                    |  |
|                    | • Pup the application rest configures command from the CLL of that node                                                                                                    |                                                                                                    |  |

• Run the application reset-config ise command from the CLI of that node.

Restore from the last known good backup before the time change on that node.

### **Secondary ISE Node**

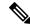

Note Changing the system time on a secondary node renders it unusable in your deployment.

To synchronize the system time of the secondary node with the primary node, do the following:

- Deregister the secondary ISE node.
- Correct the system time to be in sync with the primary ISE node.
- Run the application reset-config ise command from the CLI of the primary ISE node.
- Reregister the ISE node as a secondary ISE node to the primary ISE node.

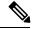

**Note** To ensure that you have the correct system time set at the time of installation, the setup wizard requires you to specify an Network Time Protocol (NTP) server and tries to sync with it. You must ensure that the NTP server configured during setup is always reachable so that the system time is always kept accurate, especially in rare situations where the BIOS time can get corrupted because of power failure or CMOS battery failure. This, in turn, can corrupt the Cisco ADE-OS system time during a reboot. If you do not configure an NTP server during setup, then you have to ensure that the system BIOS time is set relative to the Universal Time Coordinated (UTC) time zone, as described in the *Cisco Identity Services Engine Hardware Installation Guide*.

### Example

```
ise/admin# clock set August 30 18:07:20 2013
ise/admin# show clock
Fri Aug 30 18:07:26 UTC 2013
ise/admin#
```

# cls

To clear the contents of terminal screen, use the **cls** command in EXEC mode.

| cls                |                                                                        |                                                                                                    |  |                                |  |
|--------------------|------------------------------------------------------------------------|----------------------------------------------------------------------------------------------------|--|--------------------------------|--|
| Syntax Description | This command has no keywords and arguments.                            |                                                                                                    |  |                                |  |
| Command Default    | No default behavior or values.                                         |                                                                                                    |  | No default behavior or values. |  |
| Command Modes      | EXEC                                                                   |                                                                                                    |  |                                |  |
| Command History    | Release                                                                | Modification                                                                                                    |  |                                |  |
|                    | 2.0.0.306                                                              | This command was introduced.                                                                                                    |  |                                |  |
| Usage Guidelines   |                                                                        | ough <b>cls</b> is available in Cisco ISE, the CLI interactive Help does not display it if ing a question mark at the command line. |  |                                |  |
|                    | Example                                                                |                                                                                                    |  |                                |  |
|                    | The following example shows how to clear the contents of the terminal: |                                                                                                    |  |                                |  |
|                    | ise/admin# cls<br>ise/admin#                                           |                                                                                                    |  |                                |  |

# configure

To enter in to configuration mode, use the **configure** command in EXEC mode.

| configure terminal                                                                                                    |                                                                                                    |  |
|----------------------------------------------------------------------------------------------------|----------------------------------------------------------------------------------------------------|--|
| terminal                                                                                                    | Executes configuration commands from the terminal.                                                                                                    |  |
| No default behavior or values.                                                                                                    |                                                                                                    |  |
| EXEC                                                                                                    |                                                                                                    |  |
| Release                                                                                                    | Modification                                                                                                    |  |
| 2.0.0.306                                                                                                    | This command was introduced.                                                                                                    |  |
| Use this command to enter in t<br>configuration file as soon as y                                                                                 | to configuration mode. Note that commands in this mode write to the running<br>ou enter them.                                                                                                    |  |
| To exit configuration mode and return to EXEC mode, enter end, exit, or Ctrl-z.                                                                   |                                                                                                    |  |
| To view the changes made to the configuration, use the <b>show running-config</b> command in EXEC mode.                                           |                                                                                                    |  |
| If the <b>replace</b> option is used with this command, copies a remote configuration to the system, which overwrites the existing configuration. |                                                                                                    |  |
|                                                                                                    | terminal         No default behavior or values.         EXEC         Release         2.0.0.306         Use this command to enter in to configuration file as soon as y         To exit configuration mode and         To view the changes made to to the first the replace option is used with the source option is used with the source option is used w |  |

#### Example

```
ise/admin# configure terminal
Enter configuration commands, one per line. End with CNTL/Z.
ise/admin(config)#
```

### сору

To copy a file from a source to a destination, use the **copy** command in EXEC mode.

| Note | The <b>copy</b> command is supported only for the local disk and not for a repository.<br>Using the <b>copy</b> command, you can copy core files and heap dumps from Cisco ISE to a remote repository. See Example 3 under Copying Log files, on page 42 for more information. |                                                                                                    |  |
|------|----------------------------------------------------------------------------------------------------|----------------------------------------------------------------------------------------------------|--|
|      |                                                                                                    |                                                                                                    |  |
|      | startup-config                                                                                                    | Represents the configuration file used during initialization (startup).                                                                                                    |  |
|      | protocol                                                                                                    | Destination for copying. See Table 2-1 for protocol keyword options.                                                                                                    |  |
|      | hostname                                                                                                    | Hostname of destination.                                                                                                    |  |
|      | location                                                                                                    | Location of destination.                                                                                                    |  |
|      |                                                                                                    | Represents the current running configuration file.                                                                                                    |  |
|      | logs                                                                                                    | The system log files.                                                                                                    |  |
|      | all                                                                                                    | Copies all Cisco ISE log files from the system to<br>another location. All logs are packaged as<br>iselogs.tar.gz and transferred to the specified directory<br>on the remote host.     |  |
|      | filename                                                                                                    | Allows you to copy a single Cisco ISE log file and transfer it to the specified directory on the remote host, with its original name.                                                   |  |
|      | log_filename                                                                                                    | Name of the Cisco ISE log file, as displayed by the <b>show logs</b> command (up to 255 characters).                                                                                    |  |
|      | mgmt                                                                                                    | Copies the Cisco ISE management debug logs and<br>Tomcat logs from the system, bundles them as<br>mgmtlogs.tar.gz, and transfers them to the specified<br>directory on the remote host. |  |
|      | runtime                                                                                                    | Copies the Cisco ISE runtime debug logs from the<br>system, bundles them as runtimelogs.tar.gz, and<br>transfers them to the specified directory on the remote<br>host.                 |  |

### **Command Default** No default behavior or values.

сору

| Command Modes    | EXEC                                                                     |                                                                                                    |
|------------------|--------------------------------------------------------------------------|----------------------------------------------------------------------------------------------------|
| Command History  | Release                                                                  | Modification                                                                                                    |
|                  | 2.0.0.306                                                                | This command was introduced.                                                                                                    |
| Usage Guidelines | The <b>copy</b> command in Cisco ISE c another location.                 | copies a running or start up configuration and log files from the system to                                                                                                    |
|                  | configuration file) from one location the Cisco ISE file system, through | c <b>opy</b> command allows you to copy a file (such as a system image or<br>on to another location. The source and destination for the file specified uses<br>which you can specify any supported local or remote file location. The file<br>ry source or a remote system) dictates the syntax used in the command. |
|                  | •                                                                        | ce and destination information and the username and password to use; or, and have the server prompt you for any missing information.                                                                                                    |
|                  | The entire copying process might to network.                             | take several minutes and differs from protocol to protocol and from networ                                                                                                    |
|                  | Use the filename relative to the di                                      | rectory for file transfers.                                                                                                    |
|                  | Possible errors are standard File                                        | Transfer protocol (FTP) error messages.                                                                                                    |
|                  | Table 1: Table 2-1 Protocol Prefix Keywor                                | ds (Continued)                                                                                                    |
|                  | Keyword                                                                  | Source of Destination                                                                                                    |
|                  | ftp                                                                      | Source or destination URL for FTP network server. The syntax for this alias:                                                                                                    |
|                  |                                                                          | ftp:[[[//username<br>[:password]@]location]/directory]/filename                                                                                                    |
|                  | sftp                                                                     | Source or destination URL for an SFTP network server.<br>The syntax for this alias:                                                                                                    |
|                  |                                                                          | sftp:[[//location]/directory]/filename                                                                                                    |
|                  |                                                                          |                                                                                                    |

### **Running Configuration**

tftp

The Cisco ISE active configuration stores itself in the Cisco ISE RAM. Every configuration command you enter resides in the running configuration. If you reboot a Cisco ISE server, you lose the running configuration. If you make changes that you want to save, you must copy the running configuration to a safe location, such as a network server, or save it as the Cisco ISE server startup configuration.

Source or destination URL for a TFTP network server.

The syntax for this alias:

tftp:[[//location]/directory]/filename

If you do not save the running configuration, you will lose all your configuration changes during the next reboot of the Cisco ISE server. When you are satisfied that the current configuration is correct, copy your configuration to the startup configuration with the **copy run start** command.

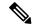

Note

Aliases reduce the amount of typing that you need to do. For example, type **copy run** and press the Tab key, type **start** and press the Tab key, which is the abbreviated form of the **copy running-config startup-config** command).

To replace the startup configuration with the running configuration, use the following command:

#### copy run start

To copy the running configuration to the startup configuration, use the following command:

#### copy running-config startup-config

To merge the startup configuration on top of the running configuration, use the following command:

#### copy start run

#### Example 1

ise/admin# copy run start
Generating configuration...
ise/admin#

#### Example 2

```
ise/admin# copy running-config startup-config
Generating configuration...
ise/admin#
```

### **Copying Running Configuration to a Remote Location**

To copy the running configuration to a remote system, use the following command:

copy running-config [protocol://hostname/location]

### **Copying Running Configuration from a Remote Location**

To copy and merge a remote file to the running configuration, use the following command:

**copy** [*protocol://hostname/location*] **running-config**—Copies and merges a remote file to the running configuration.

### Startup configuration

You cannot edit a startup configuration directly. All commands that you enter store themselves in the running configuration, which you can copy into the startup configuration.

In other words, when you boot a Cisco ISE server, the startup configuration becomes the initial running configuration. As you modify the configuration, the two diverge: the startup configuration remains the same; the running configuration reflects the changes that you have made. If you want to make your changes permanent, you must copy the running configuration to the startup configuration.

To copy the startup configuration to the running configuration, use the following command:

#### copy startup-config running-config

#### **Example 1**

ise/admin# copy start run
ise/admin#

#### Example 2

```
ise/admin# copy startup-config running-config
ise/admin#
```

### **Copying Startup Configuration to a Remote Location**

To copy the startup configuration to a remote system, use the following command:

copy startup-config [protocol://hostname/location]

### Copying Startup Configuration from a Remote Location

To copy but does not merge a remote file to the startup configuration, use the following command:

**copy** [*protocol://hostname/location*] **startup-config**—Copies but does not merge a remote file to the startup configuration

### **Copying Log files**

Use the following **copy** command to copy log files from the Cisco ISE system to another location:

copy logs [protocol://hostname/location]

#### **Example 1**

To copy log files to the local disk, use the following command:

```
ise/admin# copy logs disk:/
Collecting logs...
ise/admin#
```

#### Example 2

To copy log files to another location, use the following command:

```
ise/admin# copy disk://mybackup-100805-1910.tar.gz ftp://myftpserver/mydir
Username:
Password:
ise/admin#
```

#### Example 3

Cisco ISE moves the core files and heap dumps from the */var/tmp* directory to the *disk:/corefiles* directory on an hourly basis. You can copy these logs from the local disk to a remote repository using the copy command. The core files and heap dumps contain critical information that would help identify the cause of a crash. These logs are created when the application crashes. You can use the dir command to view the core files in the local disk.

### crypto

To generate a new public key pair, export the current public key to a repository, and import a public key to the authorized keys list, use the **crypto** command in EXEC mode. It is also possible to view the public key information and delete selected keys.

crypto key [ delete { hash | authorized\_keys | rsa}]

crypto key [ export {filename | repository}]

crypto key [ generate {*rsa*}]

crypto key [ import {filename | repository}]

crypto ntp\_import\_autokey ntpkey

### Syntax Description

| key                | Allows you to perform crypto key operations.                                          |
|--------------------|---------------------------------------------------------------------------------------|
| delete             | Deletes a public/private key pair.                                                    |
| hash               | Hash value. Supports up to 80 characters.                                             |
| authorized_keys    | Deletes authorized keys.                                                              |
| rsa                | Deletes an RSA key pair.                                                              |
| export             | Exports a public/private key pair to repository.                                      |
| filename           | The filename to which the public key is exported to.<br>Supports up to 80 characters. |
| repository         | The repository to which the public key is exported to.                                |
| generate           | Generates a public/private key pair.                                                  |
| rsa                | Generates an RSA key pair.                                                            |
| import             | Imports a public/private key pair.                                                    |
| filename           | The filename to which the public key is imported.<br>Supports up to 80 characters.    |
| repository         | The repository to which the public key is imported.                                   |
| host_key           | Allows you to perform crypto host-key operations.                                     |
| add                | Adds trusted host keys.                                                               |
| host               | Specifies hostname.                                                                   |
| delete             | Deletes trusted host keys.                                                            |
| ntp_import_autokey | Imports the public key generated from the NTP server.                                 |
| ntpkey             | Public key generated from the NTP server.                                             |
|                    |                                                                                       |

| Command Default  | No default behavior or values.                                                                                                    |                                                                                                    |  |
|------------------|----------------------------------------------------------------------------------------------------|----------------------------------------------------------------------------------------------------|--|
| Command Modes    | EXEC                                                                                                    |                                                                                                    |  |
| Command History  | Release                                                                                                    | Modification                                                                                                    |  |
|                  | 2.0.0.306                                                                                                    | This command was introduced.                                                                                                    |  |
| Usage Guidelines | The Cisco ADE OS supports parts and user identities.                                                                                                    | ublic key authentication with out the password for SSH access to administrators                                                                                                    |  |
|                  | Use the <b>crypto key generate rsa</b> command to generate a new public/private key pair with a 2048-bit length for the current user. The key attributes are fixed, and supports RSA key types. If the key pair already exists, you will be prompted to permit an over-write before continuing with a passphrase. If you provide the passphrase, you will be prompted for the passphrase whenever you access the public/private key. If the passphrase is empty, no subsequent prompts for the passphrase occurs.                                                                                                    |                                                                                                    |  |
|                  | Use the crypto ntp_import_a                                                                                                    | <b>utokey</b> command to import the public key generated from the NTP server.                                                                                                    |  |
|                  | Example 1                                                                                                    |                                                                                                    |  |
|                  | <pre>ise/admin# crypto key gep<br/>Private key for user adm:<br/>Enter passphrase (empty :<br/>Enter same passphrase aga<br/>ise/admin# show crypto ka<br/>admin public key: ssh-rsa<br/>ise/admin# crypto key exp<br/>ise/admin# crypto key ded<br/>ise/admin#<br/>ise/admin# crypto key ded<br/>ise/admin#<br/>ise/admin# show crypto ka<br/>ise/admin#<br/>ise/admin# show crypto an<br/>Authorized keys for admin<br/>ise/admin#<br/>ise/admin# show crypto an<br/>ise/admin#<br/>ise/admin# crypto key ded<br/>ise/admin#<br/>ise/admin# crypto key ded<br/>ise/admin#<br/>ise/admin# crypto key ded<br/>ise/admin#<br/>ise/admin# show crypto an<br/>ise/admin#<br/>ise/admin#<br/>ise/admin#<br/>ise/admin#<br/>ise/admin#</pre> | <pre>for no passphrase):<br/>ain:<br/>ey<br/>a ad:14:85:70:fa:c3:c1:e6:a9:ff:b1:b0:21:a5:28:94 admin@ise<br/>nerate rsa<br/>in already exists. Overwrite? y/n [n]: y<br/>for no passphrase):<br/>ain:<br/>ey<br/>a 41:ab:78:26:48:d3:f1:6f:45:0d:99:d7:0f:50:9f:72 admin@ise<br/>port mykey_rsa repository myrepository<br/>ey<br/>a f8:7f:8a:79:44:b8:5d:5f:af:e1:63:b2:be:7a:fd:d4 admin@ise<br/>lete f8:7f:8a:79:44:b8:5d:5f:af:e1:63:b2:be:7a:fd:d4<br/>lete rsa<br/>ey<br/>uthorized_keys<br/>n<br/>lete authorized_keys<br/>uthorized_keys<br/>port mykey_rsa repository myrepository</pre> |  |

```
ise/admin# crypto host_key add host ise
host key fingerprint added
# Host ise found: line 1 type RSA
2048 1d:72:73:6e:ad:f7:2d:11:ac:23:e7:8c:81:32:c5:ea ise (RSA)
ise/admin#
```

```
ise/admin# crypto host_key delete host ise
host key fingerprint for ise removed
ise/admin#
```

#### Example 3

```
ise/admin# crypto ntp_import_autokey ntpkey repository nfs
ise/admin#
```

# debug

To display errors or events for executed commands, use the **debug** command in EXEC mode.

debug [ all | application | backup-restore | cdp | config | copy | icmp | locks | logging | snmp | system | transfer | user | utils ]

| Syntax Description | all            | Enables all debugging.                                                                                                    |
|--------------------|----------------|----------------------------------------------------------------------------------------------------|
|                    | application    | Enables debugging application related errors or events.                                                                                                    |
|                    |                | <ul> <li>all—Enables all application debug output. Set<br/>level between 0 and 7, with 0 being severe and<br/>7 being all.</li> </ul>                        |
|                    |                | <ul> <li>install—Enables application install debug output.<br/>Set level between 0 and 7, with 0 being severe<br/>and 7 being all.</li> </ul>                |
|                    |                | <ul> <li>operation—Enables application operation debug<br/>output. Set level between 0 and 7, with 0 being<br/>severe and 7 being all.</li> </ul>            |
|                    |                | <ul> <li>uninstall—Enables application uninstall debug<br/>output. Set level between 0 and 7, with 0 being<br/>severe and 7 being all.</li> </ul>            |
|                    | backup-restore | Enables debugging back up and restore related errors or events.                                                                                              |
|                    |                | <ul> <li>all—Enables all debug output for backup-restore.<br/>Set level between 0 and 7, with 0 being severe<br/>and 7 being all.</li> </ul>                 |
|                    |                | <ul> <li>backup—Enables backup debug output for<br/>backup-restore. Set level between 0 and 7, with<br/>0 being severe and 7 being all.</li> </ul>           |
|                    |                | <ul> <li>backup-logs—Enables backup-logs debug output<br/>for backup-restore. Set level between 0 and 7,<br/>with 0 being severe and 7 being all.</li> </ul> |
|                    |                | <ul> <li>history—Enables history debug output for<br/>backup-restore. Set level between 0 and 7, with<br/>0 being severe and 7 being all.</li> </ul>         |
|                    |                | <ul> <li>restore—Enables restore debug output for<br/>backup-restore. Set level between 0 and 7, with<br/>0 being severe and 7 being all.</li> </ul>         |

I

| cdp    | Enables debugging Cisco Discovery Protocol<br>configuration related errors or events.                                                                               |
|--------|----------------------------------------------------------------------------------------------------|
|        | <ul> <li>all—Enables all Cisco Discovery Protocol<br/>configuration debug output. Set level between (<br/>and 7, with 0 being severe and 7 being all.</li> </ul>    |
|        | <ul> <li>config—Enables configuration debug output for<br/>Cisco Discovery Protocol. Set level between 0<br/>and 7, with 0 being severe and 7 being all.</li> </ul> |
|        | <ul> <li>infra—Enables infrastructure debug output for<br/>Cisco Discovery Protocol. Set level between 0<br/>and 7, with 0 being severe and 7 being all.</li> </ul> |
| config | Enables debugging the Cisco ISE configuration related errors or events.                                                                                             |
|        | <ul> <li>all—Enables all configuration debug output. Ser<br/>level between 0 and 7, with 0 being severe and<br/>7 being all.</li> </ul>                             |
|        | <ul> <li>backup—Enables backup configuration debug<br/>output. Set level between 0 and 7, with 0 being<br/>severe and 7 being all.</li> </ul>                       |
|        | <ul> <li>clock—Enables clock configuration debug<br/>output. Set level between 0 and 7, with 0 being<br/>severe and 7 being all.</li> </ul>                         |
|        | <ul> <li>infra—Enables configuration infrastructure<br/>debug output. Set level between 0 and 7, with 0<br/>being severe and 7 being all.</li> </ul>                |
|        | <ul> <li>kron—Enables command scheduler configuration<br/>debug output. Set level between 0 and 7, with 0<br/>being severe and 7 being all.</li> </ul>              |
|        | <ul> <li>network—Enables network configuration debug<br/>output. Set level between 0 and 7, with 0 being<br/>severe and 7 being all.</li> </ul>                     |
|        | <ul> <li>repository—Enables repository configuration<br/>debug output. Set level between 0 and 7, with 0<br/>being severe and 7 being all.</li> </ul>               |
|        | <ul> <li>service—Enables service configuration debug<br/>output. Set level between 0 and 7, with 0 being<br/>severe and 7 being all.</li> </ul>                     |
| сору   | Enables debugging copy commands. Set level betweer 0 and 7, with 0 being severe and 7 being all.                                                                    |

| icmp     | Enables debugging Internet Control Message Protoco<br>(ICMP) echo response configuration related errors of<br>events.                      |
|----------|----------------------------------------------------------------------------------------------------|
|          | all—Enable all debug output for ICMP echo response<br>configuration. Set level between 0 and 7, with 0 being<br>severe and 7 being all.    |
| locks    | Enables debugging resource locking related errors of events.                                                                               |
|          | <ul> <li>all—Enables all resource locking debug output.<br/>Set level between 0 and 7, with 0 being severe<br/>and 7 being all.</li> </ul> |
|          | <ul> <li>file—Enables file locking debug output. Set leve<br/>between 0 and 7, with 0 being severe and 7 being<br/>all.</li> </ul>         |
| logging  | Enables debugging logging configuration related errors or events.                                                                          |
|          | all—Enables all logging configuration debug output.<br>Set level between 0 and 7, with 0 being severe and 7<br>being all.                  |
| snmp     | Enables debugging SNMP configuration related errors<br>or events.                                                                          |
|          | all—Enables all SNMP configuration debug output.<br>Set level between 0 and 7, with 0 being severe and 7<br>being all.                     |
| system   | Enables debugging Cisco ISE system related errors and events.                                                                              |
|          | <ul> <li>all—Enables all system files debug output. Set<br/>level between 0 and 7, with 0 being severe and<br/>7 being all.</li> </ul>     |
|          | <ul> <li>id—Enables system ID debug output. Set level<br/>between 0 and 7, with 0 being severe and 7 being<br/>all.</li> </ul>             |
|          | <ul> <li>info—Enables system info debug output. Set leve<br/>between 0 and 7, with 0 being severe and 7 being<br/>all.</li> </ul>          |
|          | <ul> <li>init—Enables system init debug output. Set leve<br/>between 0 and 7, with 0 being severe and 7 being<br/>all.</li> </ul>          |
| transfer | Enables debugging file transfer. Set level between 0 and 7, with 0 being severe and 7 being all.                                           |

I

|                  | user                                                                                                    | Enables debugging user management.                                                                                                    |
|------------------|----------------------------------------------------------------------------------------------------|----------------------------------------------------------------------------------------------------|
|                  |                                                                                                    | <ul> <li>all—Enables all user management debug output<br/>Set level between 0 and 7, with 0 being severe<br/>and 7 being all.</li> </ul>                                     |
|                  |                                                                                                    | <ul> <li>password-policy—Enables user management<br/>debug output for password-policy. Set level<br/>between 0 and 7, with 0 being severe and 7 being<br/>all.</li> </ul>    |
|                  | utils                                                                                                    | Enables debugging utilities configuration related errors and events.                                                                                                    |
|                  |                                                                                                    | all—Enables all utilities configuration debug output.<br>Set level between 0 and 7, with 0 being severe and 7<br>being all.                                                  |
| Command Default  | No default behavior or values.                                                                                                    |                                                                                                    |
| Command Modes    | EXEC                                                                                                    |                                                                                                    |
| Command History  | Release                                                                                                    | Modification                                                                                                    |
|                  | 2.0.0.306                                                                                                    | This command was introduced.                                                                                                    |
| Usage Guidelines | Use the <b>debug</b> command to display various errors or events in the Cisco ISE server, such as setup or configuration failures. |                                                                                                    |
|                  | Example                                                                                                    |                                                                                                    |
|                  | ise/admin# rmdir disk:/1<br>6 [15351]: utils: vsh_root_stub                                                                        | h_root_stubs.c[2742] [admin]: mkdir operation success<br>s.c[2601] [admin]: Invoked Remove Directory disk:/1 comman<br>s.c[2663] [admin]: Remove Directory operation success |

ise/admin#

## delete

To delete a file from the Cisco ISE server, use the **delete** command in EXEC mode. To remove deleting files from the Cisco ISE server, use the **no** form of this command.

delete [filename disk:/path]

| Syntax Description | filename                       | Filename. Supports up to 80 alphanumeric characters |
|--------------------|--------------------------------|-----------------------------------------------------|
|                    | disk:/path                     | Location of the file in the repository.             |
| Command Default    | No default behavior or values. |                                                     |
| Command Modes      | EXEC                           |                                                     |
| Command History    | Release                        | Modification                                        |
|                    | 2.0.0.306                      | This command was introduced.                        |

Usage Guidelines If you attempt to delete a configuration file or image, the system prompts you to confirm the deletion. Also, if you attempt to delete the last valid system image, the system prompts you to confirm the deletion.

#### Example

ise/admin# delete disk:/hs\_err\_pid19962.log
ise/admin#

### dir

dir

To list a file from the Cisco ISE server, use the dir command in EXEC mode. To remove this function, use the no form of this command. dir dir disk:/logs dir recursive Syntax Description directory-name Directory name. Supports up to 80 alphanumeric characters. Requires disk:/ preceding the directory name. recursive (Optional). Lists directories and files in the local file system. No default behavior or values. **Command Default** EXEC **Command Modes Command History Modification** Release 2.0.0.306 This command was introduced. None. **Usage Guidelines** Example 1 ise/admin# dir Directory of disk:/ 2034113 Aug 05 2010 19:58:39 ADElogs.tar.gz 4096 Jun 10 2010 02:34:03 activemg-data/ 4096 Aug 04 2010 23:14:53 logs/ 16384 Jun 09 2010 02:59:34 lost+found/ 2996022 Aug 05 2010 19:11:16 mybackup-100805-1910.tar.gz 4096 Aug 04 2010 23:15:20 target/ 4096 Aug 05 2010 12:25:55 temp/ Usage for disk: filesystem 8076189696 bytes total used 6371618816 bytes free 15234142208 bytes available ise/admin# **Example 2** ise/admin# dir disk:/logs 0 Aug 05 2010 11:53:52 usermgmt.log Usage for disk: filesystem 8076189696 bytes total used 6371618816 bytes free

dir

15234142208 bytes available

ise/admin#

#### **Example 3**

```
ise/admin# dir recursive
Directory of disk:/
    2034113 Aug 05 2010 19:58:39 ADElogs.tar.gz
       4096 Jun 10 2010 02:34:03 activemq-data/
       4096 Aug 04 2010 23:14:53 logs/
      16384 Jun 09 2010 02:59:34 lost+found/
    2996022 Aug 05 2010 19:11:16 mybackup-100805-1910.tar.gz
       4096 Aug 04 2010 23:15:20 target/
       4096 Aug 05 2010 12:25:55 temp/
Directory of disk:/logs
Directory of disk:/temp
Directory of disk:/activemq-data
Directory of disk:/activemq-data/localhost
Directory of disk:/activemq-data/localhost/journal
Directory of disk:/activemq-data/localhost/kr-store
Directory of disk:/activemq-data/localhost/kr-store/data
Directory of disk:/activemq-data/localhost/kr-store/state
Directory of disk:/activemq-data/localhost/tmp_storage
Directory of disk:/target
Directory of disk:/target/logs
Directory of disk:/lost+found
Usage for disk: filesystem
                 8076189696 bytes total used
                 6371618816 bytes free
                15234142208 bytes available
ise/admin#
```

I

### esr

|                    | To enter the Embedded Services Router console, use the <b>esr</b> command in EXEC mode. |                                                                                                    |  |
|--------------------|-----------------------------------------------------------------------------------------|----------------------------------------------------------------------------------------------------|--|
|                    | esr                                                                                     |                                                                                                    |  |
| Syntax Description | This command has no keyword                                                             | s and arguments.                                                                                                    |  |
| Command Default    | - No default behavior or values.                                                        |                                                                                                    |  |
| Command Modes      | - EXEC                                                                                  |                                                                                                    |  |
| Command History    | Release                                                                                 | Modification                                                                                                    |  |
|                    | 2.2.0.470                                                                               | This command was introduced.                                                                                                    |  |
| Usage Guidelines   |                                                                                         | led with Cisco ISE, Releases 2.2 and later. You need an ESR license to enable rvices Router Integration Guide for ESR licensing information. |  |

# exit

| Command Modes   |                     |                              |  |
|-----------------|---------------------|------------------------------|--|
| Command History |                     |                              |  |
|                 | 2.0.0.306           | This command was introduced. |  |
|                 | Example             |                              |  |
|                 | ise/admin# config t |                              |  |

Enter configuration commands, one per line. End with  $\ensuremath{\texttt{CNTL}/\texttt{Z}}$  .

ise/admin(config)# exit

ise/admin#

# forceout

To force users out of an active terminal session by logging them out of the Cisco ISE server, use the **forceout** command in EXEC mode.

|                    | forceout username                     |                                                              |
|--------------------|---------------------------------------|--------------------------------------------------------------|
| Syntax Description | username                              | Name of the user. Supports up to 31 alphanumeric characters. |
| Command Default    | – No default behavior or values.      |                                                              |
| Command Modes      | EXEC                                  |                                                              |
| Command History    | Release                               | Modification                                                 |
|                    | 2.0.0.306                             | This command was introduced.                                 |
| Usage Guidelines   | Use the <b>forceout</b> command in EX | EC mode to force a user from an active session.              |
|                    | Example                               |                                                              |
|                    |                                       |                                                              |

ise/admin# forceout user1
ise/admin#

# halt

|                  | To shut down and power off the system, use the <b>halt</b> command in EXEC mode.                                                                                                    |                                |  |
|------------------|----------------------------------------------------------------------------------------------------|--------------------------------|--|
|                  | This command has no keywords and arguments.                                                                                                    |                                |  |
|                  | halt                                                                                                    |                                |  |
| Command Default  | and Default No default behavior or values.                                                                                                    |                                |  |
| Command Modes    | EXEC                                                                                                    |                                |  |
| Command History  | Release                                                                                                    | Modification                   |  |
|                  | 2.0.0.306                                                                                                    | This command was introduced.   |  |
| Usage Guidelines | Before you issue the <b>halt</b> command, ensure that Cisco ISE is not performing any backup, restore, installation, upgrade, or remove operation. If you issue the <b>halt</b> command while the Cisco ISE is performing any of these operations, you will get one of the following warning messages: |                                |  |
|                  | WARNING: A backup or restore is currently in progress! Continue with halt?<br>WARNING: An install/upgrade/remove is currently in progress! Continue with halt?                                                                                                    |                                |  |
|                  | If you get any of these warnings, enter Yes to continue the halt operation, or enter No to cancel the halt.                                                                                                    |                                |  |
|                  | If no processes are running when you use the <b>halt</b> command or if you enter Yes in response to the warning message displayed, then you must respond to the following question:                                                                                                    |                                |  |
|                  | Do you want to save the current configuration?                                                                                                    |                                |  |
|                  | If you enter Yes to save the existing Cisco ISE configuration, the following message is displayed:                                                                                                    |                                |  |
|                  | Saved the running configu:                                                                                                    | ration to startup successfully |  |
|                  | Example                                                                                                    |                                |  |

ise/admin# halt ise/admin#

# help

|                  | To display the interactive help system for the Cisco ISE server, use the <b>help</b> command in EXEC mode.<br>This command has no keywords and arguments.<br><b>help</b>                                                                                                    |                                                                                                    |  |
|------------------|----------------------------------------------------------------------------------------------------|----------------------------------------------------------------------------------------------------|--|
|                  |                                                                                                    |                                                                                                    |  |
|                  |                                                                                                    |                                                                                                    |  |
| Command Default  |                                                                                                    |                                                                                                    |  |
| Command Modes    |                                                                                                    |                                                                                                    |  |
| Command History  | Release                                                                                                    | Modification                                                                                                |  |
|                  | 2.0.0.306                                                                                                    | This command was introduced.                                                                                |  |
| Usage Guidelines | The <b>help</b> command provides a brief description of the context-sensitive help system.                                                                                                    |                                                                                                    |  |
|                  | <ul> <li>To list all commands available for a particular command mode, enter a question mark (?) at the system prompt.</li> </ul>                                                                                                    |                                                                                                    |  |
|                  | • To obtain a list of commands that begin with a particular character string, enter the abbreviated command entry immediately followed by ?. This form of help is called word help because it lists only the keywords or arguments that begin with the abbreviation that you entered.                     |                                                                                                    |  |
|                  | • To list the keywords and arguments associated with a command, enter ? in place of a keyword or argument<br>on the command line. This form of help is called command syntax help, because it lists the keywords or<br>arguments that apply based on the command, keywords, and arguments that you enter. |                                                                                                    |  |
|                  | Example                                                                                                    |                                                                                                    |  |
|                  | a question mark '?'. If not                                                                                                    | ny point in a command by entering<br>thing matches, the help list will<br>up until entering a '?' shows the |  |

available options.

(e.g. 'show pr?'.)

argument.

ise/admin#

Two styles of help are provided:

1. Full help is available when you are ready to enter a

and you want to know what arguments match the input

command argument (e.g. 'show?') and describes each possible

2. Partial help is provided when an abbreviated argument is entered

# licence esr

To perform esr licence operation, use the **licence esr** command in EXEC mode.

license esr{ classic |smart }

| Syntax Description | classic                        | Enables ESR classic licensing.                                                                                                    |
|--------------------|--------------------------------|----------------------------------------------------------------------------------------------------|
|                    | smart                          | Enables ESR smart licensing.                                                                                                    |
| Command Default    | No default behavior or values. |                                                                                                    |
| Command Modes      | EXEC                           |                                                                                                    |
| Command History    | Release                        | Modification                                                                                                    |
|                    | 2.2.0.470                      | This command was introduced.                                                                                                    |
| Usage Guidelines   |                                | with Cisco ISE, Releases 2.2 and later. You need an ESR license to enable as Router Integration Guide for ESR licensing information. |

# mkdir

To create a new directory in the Cisco ISE server, use the **mkdir** command in EXEC mode.

|                    | mkdir directory-name           |                                                                                                    |  |
|--------------------|--------------------------------|----------------------------------------------------------------------------------------------------|--|
| Syntax Description | directory-name                 | Name of the directory to create. Supports up to 80 alphanumeric characters. Use <i>disk:/directory-name</i> . |  |
| Command Default    | No default behavior or values. |                                                                                                    |  |
| Command Modes      | EXEC                           |                                                                                                    |  |
| Command History    | Release                        | Modification                                                                                                  |  |
|                    | 2.0.0.306                      | This command was introduced.                                                                                  |  |
| Usage Guidelines   | included. Example              |                                                                                                    |  |
|                    |                                |                                                                                                    |  |

ise/admin#

# nslookup

To look up the hostname of a remote system in the Cisco ISE server, use the **nslookup** command in EXEC mode. nslookup {ip-address | hostname} nslookup [ {ip-address | hostname} name-server {ip-address }] nslookup [ {ip-address | hostname} querytype AAAA]

| Syntax Description | ip-address                     | IPv4 or IPv6 address of a remote system. Supports up to 64 alphanumeric characters.                                                                                 |
|--------------------|--------------------------------|----------------------------------------------------------------------------------------------------|
|                    | hostname                       | Hostname of a remote system. Supports up to 64 alphanumeric characters.                                                                                             |
|                    | ΑΑΑΑ                           | Queries the Internet domain name server for an IPv6 address that corresponds to a website name.                                                                     |
|                    | name-server                    | Specifies an alternative name server. Supports up to 64 alphanumeric characters.                                                                                    |
|                    | querytype                      | Queries the IPv4 or IPv6 address or hostname of a remote system. It includes query types, such as PTR, A, AAAA, and SRV. Supports up to 16 alphanumeric characters. |
| Command Default    | No default behavior or values. |                                                                                                    |

| Command Modes   | EXEC      |                              |  |
|-----------------|-----------|------------------------------|--|
| Command History | Release   | Modification                 |  |
|                 | 2.0.0.306 | This command was introduced. |  |

#### **Example 1**

EXEC

```
ise/admin# nslookup 1.2.3.4
Trying "4.3.2.1.in-addr.arpa"
Received 127 bytes from 171.70.168.183#53 in 1 ms
Trying "4.3.2.1.in-addr.arpa"
Host 4.3.2.1.in-addr.arpa. not found: 3(NXDOMAIN)
Received 127 bytes from 171.70.168.183#53 in 1 ms
ise/admin#
```

#### Example 2

```
ise/admin# nslookup ipv6.google.com querytype AAAA
Server: 10.106.230.244
Address:
              10.106.230.244#53
Non-authoritative answer:
```

ipv6.google.com canonical name = ipv6.l.google.com. ipv6.l.google.com has AAAA address 2404:6800:4007:803::1001 Authoritative answers can be found from: google.com nameserver = ns4.google.com. google.com nameserver = ns2.google.com. google.com nameserver = ns1.google.com. ns1.google.com internet address = 216.239.32.10 ns2.google.com internet address = 216.239.34.10 ns3.google.com internet address = 216.239.36.10 ns4.google.com internet address = 216.239.38.10 ise/admin#

# password

To update the CLI account password, use the **password** command in EXEC mode.

|                    | password                                                                                                    |                                 |  |
|--------------------|----------------------------------------------------------------------------------------------------|---------------------------------|--|
|                    |                                                                                                    |                                 |  |
| Not                | When you create a password for the administrator during installation or after installation in the CLI, do not use the \$ character, except when it is the last character of the password. If that character is first or inside the other characters, the password is accepted, but you cannot use it to log on to the CLI.       |                                 |  |
|                    | You can fix this by logging into the console and using the CLI command, or by getting an ISE CD<br>Instructions for using an ISO to reset the password are explained in the following document:<br>https://www.cisco.com/c/en/us/support/docs/security/identity-services-engine/<br>200568-ISE-Password-Recovery-Mechanisms.html |                                 |  |
| Syntax Description | Enter old password                                                                                                    | Enter the current CLI password. |  |
|                    | Enter new password                                                                                                    | Enter the new CLI password.     |  |
|                    | Confirm new password                                                                                                    | Confirm the new CLI password.   |  |
| Command Modes      | EXEC                                                                                                    |                                 |  |
| Command History    | Release                                                                                                    | Modification                    |  |
|                    | 2.0.0.306                                                                                                    | This command was introduced.    |  |
|                    | Example                                                                                                    |                                 |  |

ise/admin# password Enter old password: Enter new password: Confirm new password: ise/admin#

### patch install

Before attempting to use the **patch install** command to install a patch, you must read the patch installation instructions in the release notes supplied with the patch. The release notes contains important updated instructions; and they must be followed.

To install a patch bundle of the application on a specific node from the CLI, use the **patch install** command in EXEC mode.

patch install patch-bundle repository

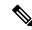

Note

In a Cisco ISE distributed deployment environment, install the patch bundle from the Admin portal so that the patch bundle is automatically installed on all the secondary nodes.

**Syntax Description** install Installs a specific patch bundle of the application. patch-bundle The patch bundle file name. Supports up to 255 alphanumeric characters. repository Installs the patch in the specified repository name. Supports up to 255 alphanumeric characters. If you have the primary Administration node (PAN) auto-failover configuration enabled in your deployment, disable it before you install the patch. Enable the PAN auto-failover configuration after patch installation is complete on all the nodes in your deployment. When you install a patch on Release 2.0, the patch installation process does not prompt you to verify the hash value of the software. Beginning from Release 2.0 onwards, the patch installation software automatically verifies the integrity of the patch software using digital signatures. See the example given below for a sample output of the patch install command. No default behavior or values. **Command Default** EXEC **Command Modes Command History** Release Modification 2.0.0.306 This command was introduced. Installs a specific patch bundle of the application. **Usage Guidelines** If you attempt to install a patch that is an older version of the existing patch, then you receive the following error message: % Patch to be installed is an older version than currently installed version.

To view the status of a patch installation from the CLI, you must check the ade.log file in the Cisco ISE support bundle.

If you have the PAN auto-failover configuration enabled in your deployment, the following message appears:

PAN Auto Failover is enabled, this operation is not allowed! Please disable PAN Auto-failover first.

Disable the PAN auto-failover configuration and enable it after patch installation is complete on all the nodes in your deployment.

#### Example

ise/admin# patch install ise-patchbundle-2.0.0.306-Patch2-164765.SPA.x86\_64.tar.gz disk
%Warning: Patch will be installed only on this node. Install using Primary Administration
node GUI to install on all nodes in deployment. Continue? (yes/no) [yes] ?
Save the current ADE-OS running configuration? (yes/no) [yes] ?
Generating configuration...
Saved the ADE-OS running configuration to startup successfully
Initiating Application Patch installation...

Getting bundle to local machine... Unbundling Application Package... Verifying Application Signature...

Patch successfully installed
ise/admin#

### patch remove

Before attempting to use the **patch remove** command to rollback a patch, you must read the rollback instructions of the patch in the release notes supplied with the patch. The release notes contains important updated instructions: and they must be followed.

To remove a specific patch bundle version of the application, use the **patch remove** command in EXEC mode.

patch [ remove {application\_name | version}]

| Note               | In a Cisco ISE distributed deployment environment, removing the patch bundle from the Admin portal automatically removes the patch from the secondary nodes.                                                                                                    |                                                                                                    |  |
|--------------------|----------------------------------------------------------------------------------------------------|----------------------------------------------------------------------------------------------------|--|
| Syntax Description | remove                                                                                                    | The command that removes a specific patch bundle version of the application.                                  |  |
|                    | application_name                                                                                                    | The name of the application for which the patch is to be removed. Supports up to 255 alphanumeric characters. |  |
|                    | <i>version</i> The patch version number to be remo<br>up to 255 alphanumeric characters.                                                                                                    |                                                                                                    |  |
| Command Default    | If you have the primary Administration node (PAN) auto-failover configuration enabled in your deployment,<br>disable it before you remove a patch. You can enable the PAN auto-failover configuration after patch removal<br>is complete.<br>No default behavior or values. |                                                                                                    |  |
|                    |                                                                                                    |                                                                                                    |  |
| Command Modes      | EXEC                                                                                                    |                                                                                                    |  |
| Command History    | Release                                                                                                    | Modification                                                                                                  |  |
|                    | 2.0.0.306                                                                                                    | This command was introduced.                                                                                  |  |
| Usage Guidelines   | <sup>—</sup> If you attempt to remove a patch that is not installed, then you receive the following error message:                                                                                                    |                                                                                                    |  |
|                    | % Patch is not installed                                                                                                    |                                                                                                    |  |
|                    | If you have the PAN auto-failover configuration enabled in your deployment, the following message appears:                                                                                                    |                                                                                                    |  |
|                    | PAN Auto Failover is enabled, this operation is<br>not allowed! Please disable PAN Auto-failover first.                                                                                                    |                                                                                                    |  |
|                    | Example 1                                                                                                    |                                                                                                    |  |
|                    | ise/admin# patch remove ise 3<br>Continue with application patc                                                                                                    | h uninstall? [y/n] y                                                                                          |  |

Application patch successfully uninstalled ise/admin#

### Example 2

```
ise/admin# patch remove ise 3
Continue with application patch uninstall? [y/n] y
% Patch is not installed
ise/admin#
```

### permit rootaccess

To access the root of the Cisco ISE CLI, use the **permit rootaccess** command in EXEC mode.

permit rootaccess

 Syntax Description
 This command has no keywords and arguments.

 Command Default
 No default behavior or values.

 Command Modes
 EXEC

 Command History
 Release
 Modification

 2.7.0.349
 This command was introduced.

#### Example

The following example shows how to access the root of the Cisco ISE CLI:

```
ise/admin##
ise/admin# permit rootaccess
1. Generate Challenge Token Request
2.
  Enter Challenge Response for Root Access
3. Show History
4. Exit
Enter CLI Option:
1
Generating Challenge.....
Challenge String (Please copy everything between the asterisk lines exclusively):
Starting background timer of 15mins
1. Generate Challenge Token Request
2. Enter Challenge Response for Root Access
3. Show History
4. Exit
Enter CLI Option:
2
Please input the response when you are ready .....
Response Signature Verified successfully !
Granting shell access
sh-4.2# ls
2.4backup
                             config
                                         CT Deme Test Rpm
ct rolling.txt
            lost+found
                              threadHeapDumpGntr.sh
backup_anc-2.7.0-115.jar
                             corefiles
                                      CT_engine-2.7.0-1.0.x86_64.rpm
            prrt-server.log
err.out
                              tomcat-process-log.txt
backup guestaccess-upgrade-2.7.0-115.jar corestacks.txt ct_persistent.txt
Heap dump20190705 libciscosafec.so.4.0.1 Thread dump 2019-07-05-19:07:30
sh-4.2# exit
exit
Root shell exited
1. Generate Challenge Token Request
2. Enter Challenge Response for Root Access
3. Show History
```

```
4. Exit
Enter CLI Option:
3
*****
       SN No : 1
*****
Challenge
generated at 2019-06-12 15:40:01.000
******
        SN No : 2
*****
Challenge
generated at 2019-06-12 15:43:31.000

    Generate Challenge Token Request
    Enter Challenge Response for Root Access
    Show History

4. Exit
Enter CLI Option:
4
Exiting.....
ise/admin#
```

I

# ping

To diagnose the basic IPv4 network connectivity to a remote system, use the **ping** command in EXEC mode. **ping** {*ip-address* | *hostname*} [**df** *df*] [**packetsize** *packetsize*] [**pingcount** *pingcount*]

| Syntax Description               | ip-address                                                                         | IP address of the system to ping. Supports up to 32 alphanumeric characters.                                       |
|----------------------------------|------------------------------------------------------------------------------------|----------------------------------------------------------------------------------------------------|
|                                  | hostname                                                                           | Hostname of the system to ping. Supports up to 32 alphanumeric characters.                                         |
|                                  | df                                                                                 | (Optional). Specification for packet fragmentation.                                                                |
|                                  | df                                                                                 | Specify the value as 1 to prohibit packet fragmentation, or 2 to fragment the packets locally, or 3 to not set df. |
|                                  | packetsize                                                                         | (Optional). Size of the ping packet.                                                                               |
|                                  | packetsize                                                                         | Specify the size of the ping packet; the value can be between 0 and 65507.                                         |
|                                  | pingcount                                                                          | (Optional). Number of ping echo requests.                                                                          |
|                                  | <i>pingcount</i> Specify the number of ping echo requests can be between 1 and 10. |                                                                                                    |
|                                  |                                                                                    |                                                                                                    |
| Command Default                  | No default behavior or values.                                                     |                                                                                                    |
| Command Default<br>Command Modes | <ul> <li>No default behavior or values.</li> <li>EXEC</li> </ul>                   |                                                                                                    |
|                                  |                                                                                    | Modification                                                                                                    |
| Command Modes                    | EXEC                                                                               | Modification<br>This command was introduced.                                                                       |
| Command Modes                    | EXEC Release 2.0.0.306 The ping command sends an echo                              |                                                                                                    |
| Command Modes<br>Command History | EXEC Release 2.0.0.306 The ping command sends an echo                              | This command was introduced.<br>o request packet to an address, and then waits for a reply. The ping output        |

# ping6

To diagnose the basic IPv6 network connectivity to a remote system, use the **ping6** command in EXEC mode. This is similar to the IPv4 **ping** command.

ping6 {ip-address} [GigabitEthernet {0-3}][packetsize {packetsize}] [pingcount {pingcount}]

| Syntax Description | ip-address                                                                                                    | IP address of the system to ping. Supports up to 64 alphanumeric characters.                                                                            |  |
|--------------------|----------------------------------------------------------------------------------------------------|----------------------------------------------------------------------------------------------------|--|
|                    | GigabitEthernet                                                                                                    | (Optional). Ethernet interface.                                                                                                    |  |
|                    | 0-3                                                                                                    | Select an Ethernet interface.                                                                                                    |  |
|                    | packetsize                                                                                                    | (Optional). Size of the ping packet.                                                                                                    |  |
|                    | packetsize pingcount                                                                                                    | Specify the size of the ping packet; the value can be between 0 and 65507.                                                                              |  |
|                    |                                                                                                    | (Optional). Number of ping echo requests.                                                                                                    |  |
|                    | pingcount                                                                                                    | Specify the number of ping echo requests; the value can be between 1 and 10.                                                                            |  |
| Command Default    | No default behavior or values.                                                                                                    |                                                                                                    |  |
| Command Modes      | EXEC                                                                                                    |                                                                                                    |  |
| Command History    | Release                                                                                                    | Modification                                                                                                    |  |
|                    | 2.0.0.306                                                                                                    | This command was introduced.                                                                                                    |  |
| Usage Guidelines   |                                                                                                    | o request packet to an address, and then waits for a reply. The ping outpu<br>reliability, delays over the path, and whether or not you can reach a hos |  |
|                    | The <b>ping6</b> command is similar to the existing <b>ping</b> command. The <b>ping6</b> command does not support the IPv4 packet fragmentation ( <b>df</b> , as described in the <b>ping</b> command) options, but it allows an optional specification of an interface. The interface option is primarily useful for pinning with link-local addresses that are interface-specific addresses. The packetsize and pingcount options work the same way as they do with the <b>ping</b> command.                                |                                                                                                    |  |
|                    | Example 1                                                                                                    |                                                                                                    |  |
|                    | <pre>ise/admin# ping6 3ffe:302:11:2:20c:29ff:feaf:da05 PING 3ffe:302:11:2:20c:29ff:feaf:da05(3ffe:302:11:2:20c:29ff:feaf:da05) from 3ffe:302:11:2:20c:29ff:feaf:da05 eth0: 56 data bytes 64 bytes from 3ffe:302:11:2:20c:29ff:feaf:da05: icmp_seq=0 ttl=64 time=0.599 ms 64 bytes from 3ffe:302:11:2:20c:29ff:feaf:da05: icmp_seq=1 ttl=64 time=0.150 ms 64 bytes from 3ffe:302:11:2:20c:29ff:feaf:da05: icmp_seq=2 ttl=64 time=0.070 ms 64 bytes from 3ffe:302:11:2:20c:29ff:feaf:da05: icmp_seq=3 ttl=64 time=0.065 ms</pre> |                                                                                                    |  |

--- 3ffe:302:11:2:20c:29ff:feaf:da05 ping statistics --- 4 packets transmitted, 4 received, 0% packet loss, time 3118ms

#### Example 2

ise/admin# ping6 3ffe:302:11:2:20c:29ff:feaf:da05 GigabitEthernet 0 packetsize 10 pingcount
2

```
PING 3ffe:302:11:2:20c:29ff:feaf:da05(3ffe:302:11:2:20c:29ff:feaf:da05) from
3ffe:302:11:2:20c:29ff:feaf:da05 eth0: 10 data bytes
18 bytes from 3ffe:302:11:2:20c:29ff:feaf:da05: icmp_seq=0 ttl=64 time=0.073 ms
18 bytes from 3ffe:302:11:2:20c:29ff:feaf:da05 ping statistics ---
2 packets transmitted, 2 received, 0% packet loss, time 1040ms
rat min./aft/max/endive = 0.073/0.073/0.073/0.000 ms, pipe 2
ise/admin#
```

## reload

This command has no keywords and arguments. To reboot the Cisco ISE operating system, use the **reload** command in EXEC mode.

|                  | reload                                                                                                    |                                                                                                    |  |  |  |  |
|------------------|----------------------------------------------------------------------------------------------------|----------------------------------------------------------------------------------------------------|--|--|--|--|
| Command Default  | No default behavior or values.                                                                                                    |                                                                                                    |  |  |  |  |
| Command Modes    | EXEC                                                                                                    |                                                                                                    |  |  |  |  |
| Command History  | Release                                                                                                    | Modification                                                                                                    |  |  |  |  |
|                  | 2.0.0.306                                                                                                    | This command was introduced.                                                                                                    |  |  |  |  |
| Usage Guidelines |                                                                                                    | e system. Use the <b>reload</b> command after you enter configuration information onfiguration to the persistent startup-configuration on the CLI and save any ortal session. |  |  |  |  |
|                  | Before you issue the <b>reload</b> command, ensure that Cisco ISE is not performing any backup, restore, installation, upgrade, or remove operation. If Cisco ISE performs any of these operations and you issue the <b>reload</b> command, you will get one of the following warning messages: |                                                                                                    |  |  |  |  |
|                  | WARNING: A backup or restore is currently in progress! Continue with reload?<br>WARNING: An install/upgrade/remove is currently in progress! Continue with reload?                                                                                                    |                                                                                                    |  |  |  |  |
|                  | If you get any of these warnings, enter Yes to continue with the reload operation, or No to cancel it.                                                                                                    |                                                                                                    |  |  |  |  |
|                  | If no processes are running when you use the <b>reload</b> command or you enter Yes in response to the warning message displayed, you must respond to the following question:                                                                                                    |                                                                                                    |  |  |  |  |
|                  | Do you want to save the cur                                                                                                    | rent configuration?                                                                                                    |  |  |  |  |
|                  | If you enter Yes to save the existing Cisco ISE configuration, the following message is displayed:                                                                                                    |                                                                                                    |  |  |  |  |
|                  | Saved the running configura                                                                                                    | tion to startup successfully                                                                                                    |  |  |  |  |
|                  | If you have auto-failover enabled in your deployment, you receive the following warning message:                                                                                                    |                                                                                                    |  |  |  |  |
|                  | PAN Auto Failover feature is enabled, therefore<br>this operation will trigger a failover if ISE services are not<br>restarted within the fail-over window. Do you want to continue (y/n)?                                                                                                    |                                                                                                    |  |  |  |  |
|                  | Type 'y' if you want to continue or 'n' if you want to cancel.                                                                                                    |                                                                                                    |  |  |  |  |
|                  | Example                                                                                                    |                                                                                                    |  |  |  |  |
|                  | Generating configuration                                                                                                    | rent configuration? (yes/no) [yes]? yes<br>tion to startup successfully<br>Y                                                                                                  |  |  |  |  |

# reset-config

To reset the ADE-OS network configurations such as ip address/mask/gateway, hostname, domain name, DNS server, and NTP server using the **reset-config** command in EXEC mode. These parameters are essentially the same parameters as that is prompted during setup. The administrator will not be prompted for admin password from this CLI. This command will also not reset the current ISE configuration or operations data as these tasks are achieved by using the **application reset-config** command.

|                  | reset-config                                                |                                                                                                    |
|------------------|-------------------------------------------------------------|----------------------------------------------------------------------------------------------------|
| Command Default  | No default behavior or value                                | 28.                                                                                                    |
| Command Modes    | EXEC                                                        |                                                                                                    |
| Command History  | Release                                                     | Modification                                                                                                    |
|                  | 2.2.0.470                                                   | This command was introduced.                                                                                                    |
| Usage Guidelines | All services will be restarted                              | d upon completion.                                                                                                    |
| Note             | certificate using the new ho<br>are used on this node, impo | cause any certificate using the old hostname to become invalid. A new self-signed stname will be generated now for use with HTTPS/EAP. If CA-signed certificates rt the new ones with the correct hostname. In addition, if this node is part of an nemberships before proceeding. |

## restore

To restore a previous backup of the system, use the **restore** command in EXEC mode. A restore operation restores data related to the Cisco ISE and the Cisco ADE OS.

Use the following command to restore data related to the Cisco ISE application and Cisco ADE OS:

restore [{filename} repository {repository-name} encryption-key hash | plain {encryption-key-name}]

restore [{filename} repository {repository-name} encryption-key hash | plain {encryption-key-name} include-adeos]

| Syntax Description | filename                       | Name of the backed-up file that resides in the repository. Supports up to 120 alphanumeric characters.                                             |
|--------------------|--------------------------------|----------------------------------------------------------------------------------------------------|
|                    |                                | <b>Note</b> You must add the .tar.gpg extension after the filename (for example, myfile.tar.gpg).                                                  |
|                    | repository                     | The repository command.                                                                                                    |
|                    | repository-name                | Name of the repository from which you want to restore the backup. Supports up to 120 characters.                                                   |
|                    | encryption-key                 | (Optional). Specifies user-defined encryption key to restore backup.                                                                               |
|                    | hash                           | Hashed encryption key for restoring backup. Specifies<br>an encrypted (hashed) encryption key that follows.<br>Supports up to 40 characters.       |
|                    | plain                          | Plaintext encryption key for restoring backup.<br>Specifies an unencrypted plaintext encryption key that<br>follows. Supports up to 15 characters. |
|                    | encryption-key-name            | Specifies encryption key in hash   plain format.                                                                                                   |
|                    | include-adeos                  | Restores back up and reboots Cisco ISE, if ADE-OS configuration data is present in the backup                                                      |
|                    |                                | ion Node (PAN) auto-failover configuration enabled in your deployment,<br>u restore a backup. You can enable the PAN auto-failover configuration   |
| Command Default    | No default behavior or values. |                                                                                                    |
| Command Modes      | EXEC                           |                                                                                                    |
| Command History    | Release                        | Modification                                                                                                    |
|                    | 2.0.0.306                      | This command was introduced.                                                                                                    |

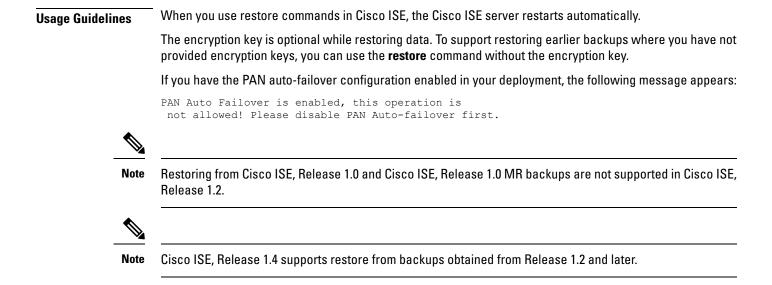

### **Restoring Cisco ISE Configuration Data from the Backup**

To restore Cisco ISE configuration data from the backup, use the following command:

restore mybackup-CFG-121025-2348.tar.gpg repository myrepository encryption-key plain lablab12

#### Example

```
ise/admin# restore latest-jul-15-CFG-140715-2055.tar.qpg repository CUSTOMER-DB-sftp
encryption-key plain Test 1234
% Warning: Do not use Ctrl-C or close this terminal window until the restore completes.
Initiating restore. Please wait...
% restore in progress: Starting Restore...10% completed
% restore in progress: Retrieving backup file from Repository...20% completed
% restore in progress: Decrypting backup data...25% completed
% restore in progress: Extracting backup data...30% completed
Leaving the currently connected AD domain
Please rejoin the AD domain from the administrative GUI
% restore in progress: Stopping ISE processes required for restore...35% completed
% restore in progress: Restoring ISE configuration database...40% completed
% restore in progress: Adjusting host data for upgrade...65% completed
UPGRADE STEP 1: Running ISE configuration DB schema upgrade...
- Running db sanity check to fix index corruption, if any...
UPGRADE STEP 2: Running ISE configuration data upgrade...
- Data upgrade step 1/67, NSFUpgradeService(1.2.1.127)... Done in 0 seconds.
- Data upgrade step 2/67, NetworkAccessUpgrade (1.2.1.127)... Done in 0 seconds.
- Data upgrade step 3/67, GuestUpgradeService(1.2.1.146)... Done in 43 seconds.
- Data upgrade step 4/67, NetworkAccessUpgrade(1.2.1.148)... Done in 2 seconds.
- Data upgrade step 5/67, NetworkAccessUpgrade(1.2.1.150)... Done in 2 seconds.
- Data upgrade step 6/67, NSFUpgradeService(1.2.1.181)... Done in 0 seconds.
- Data upgrade step 7/67, NSFUpgradeService(1.3.0.100)... Done in 0 seconds.
- Data upgrade step 8/67, RegisterPostureTypes(1.3.0.170)... Done in 0 seconds.
- Data upgrade step 9/67, ProfilerUpgradeService(1.3.0.187)... Done in 5 seconds.
- Data upgrade step 10/67, GuestUpgradeService(1.3.0.194)... Done in 2 seconds.
- Data upgrade step 11/67, NetworkAccessUpgrade(1.3.0.200)... Done in 0 seconds.
- Data upgrade step 12/67, GuestUpgradeService(1.3.0.208)... Done in 2 seconds.
- Data upgrade step 13/67, GuestUpgradeService(1.3.0.220)... Done in 0 seconds.
- Data upgrade step 14/67, RBACUpgradeService(1.3.0.228)... Done in 15 seconds.
```

|     |        |           |        | 4 - / 6 -      |                                                              |
|-----|--------|-----------|--------|----------------|--------------------------------------------------------------|
|     |        |           | -      |                | NetworkAccessUpgrade(1.3.0.230) Done in 3 seconds.           |
|     |        |           | -      |                | GuestUpgradeService(1.3.0.250) Done in 0 seconds.            |
|     |        |           | -      |                | NetworkAccessUpgrade(1.3.0.250) Done in 0 seconds.           |
|     |        |           | -      |                | RBACUpgradeService(1.3.0.334) Done in 9 seconds.             |
|     |        |           |        |                | RBACUpgradeService(1.3.0.335) Done in 9 seconds.             |
|     |        |           |        |                | ProfilerUpgradeService(1.3.0.360)Done in 236 seconds.        |
|     |        | 2.5       | -      |                | ProfilerUpgradeService(1.3.0.380) Done in 4 seconds.         |
| -   | Data   | upgrade   | step   | 22/67,         | NSFUpgradeService(1.3.0.401) Done in 0 seconds.              |
|     |        |           |        |                | NSFUpgradeService(1.3.0.406) Done in 0 seconds.              |
| -   | Data   | upgrade   | step   | 24/67,         | NSFUpgradeService(1.3.0.410) Done in 2 seconds.              |
| -   | Data   | upgrade   | step   | 25/67,         | RBACUpgradeService(1.3.0.423) Done in 0 seconds.             |
| -   | Data   | upgrade   | step   | 26/67,         | NetworkAccessUpgrade(1.3.0.424) Done in 0 seconds.           |
| -   | Data   | upgrade   | step   | 27/67,         | RBACUpgradeService(1.3.0.433) Done in 1 seconds.             |
| -   | Data   | upgrade   | step   | 28/67,         | EgressUpgradeService(1.3.0.437) Done in 1 seconds.           |
| -   | Data   | upgrade   | step   | 29/67,         | NSFUpgradeService(1.3.0.438) Done in 0 seconds.              |
|     |        |           |        |                | NSFUpgradeService(1.3.0.439) Done in 0 seconds.              |
| _   | Data   | upgrade   | step   | 31/67,         | CdaRegistration(1.3.0.446) Done in 2 seconds.                |
|     |        |           | -      |                | RBACUpgradeService(1.3.0.452) Done in 16 seconds.            |
|     |        |           | -      |                | NetworkAccessUpgrade(1.3.0.458) Done in 0 seconds.           |
|     |        |           |        |                | NSFUpgradeService(1.3.0.461) Done in 0 seconds.              |
|     |        |           |        |                | CertMgmtUpgradeService(1.3.0.462) Done in 2 seconds.         |
|     |        |           | -      |                | NetworkAccessUpgrade(1.3.0.476) Done in 0 seconds.           |
|     |        |           | -      |                | TokenUpgradeService(1.3.0.500) Done in 1 seconds.            |
|     |        |           | -      |                | NSFUpgradeService(1.3.0.508) Done in 0 seconds.              |
|     |        |           | -      |                | RBACUpgradeService(1.3.0.509) Done in 17 seconds.            |
|     |        |           | -      |                |                                                              |
|     |        |           | -      |                | NSFUpgradeService(1.3.0.526) Done in 0 seconds.              |
|     |        |           | -      |                | NSFUpgradeService(1.3.0.531) Done in 0 seconds.              |
|     |        |           | -      |                | MDMUpgradeService(1.3.0.536) Done in 0 seconds.              |
|     |        |           |        |                | NSFUpgradeService(1.3.0.554) Done in 0 seconds.              |
|     |        |           |        |                | NetworkAccessUpgrade(1.3.0.561) Done in 3 seconds.           |
|     |        |           | -      |                | RBACUpgradeService(1.3.0.563) Done in 19 seconds.            |
|     |        |           | -      |                | CertMgmtUpgradeService(1.3.0.615) Done in 0 seconds.         |
| -   | Data   | upgrade   | step   | 47/67,         | CertMgmtUpgradeService(1.3.0.616) Done in 15 seconds.        |
| -   | Data   | upgrade   | step   | 48/67 <b>,</b> | CertMgmtUpgradeService(1.3.0.617) Done in 2 seconds.         |
| -   | Data   | upgrade   | step   | 49/67 <b>,</b> | OcspServiceUpgradeRegistration(1.3.0.617) Done in 0 seconds. |
| -   | Data   | upgrade   | step   | 50/67,         | NSFUpgradeService(1.3.0.630) Done in 0 seconds.              |
| -   | Data   | upgrade   | step   | 51/67,         | NSFUpgradeService(1.3.0.631) Done in 0 seconds.              |
| -   | Data   | upgrade   | step   | 52/67,         | CertMgmtUpgradeService(1.3.0.634) Done in 0 seconds.         |
| -   | Data   | upgrade   | step   | 53/67,         | RBACUpgradeService(1.3.0.650) Done in 8 seconds.             |
| -   | Data   | upgrade   | step   | 54/67,         | CertMgmtUpgradeService(1.3.0.653) Done in 0 seconds.         |
|     |        |           |        |                | NodeGroupUpgradeService(1.3.0.655) Done in 1 seconds.        |
|     |        |           | -      |                | RBACUpgradeService(1.3.0.670) Done in 4 seconds.             |
|     |        |           | -      |                | ProfilerUpgradeService(1.3.0.670) Done in 0 seconds.         |
|     |        |           | -      |                | ProfilerUpgradeService(1.3.0.671) Done in 0 seconds.         |
|     |        |           | -      |                | ProfilerUpgradeService (1.3.0.675)                           |
|     |        | 2.2       | -      |                | Done in 2118 seconds.                                        |
|     |        |           |        |                | NSFUpgradeService(1.3.0.676) Done in 1 seconds.              |
|     |        |           |        |                |                                                              |
|     |        |           |        |                | AuthzUpgradeService(1.3.0.676) Done in 20 seconds.           |
|     |        |           | step   | 02/07,         | GuestAccessUpgradeService(1.3.0.676)Done in 454              |
|     | econds |           |        | co / c=        |                                                              |
|     |        |           | -      |                | NSFUpgradeService(1.3.0.694) Done in 0 seconds.              |
|     |        |           |        |                | ProvisioningRegistration(1.3.0.700) Done in 0 seconds.       |
|     |        |           | -      |                | RegisterPostureTypes(1.3.0.705) Done in 0 seconds.           |
|     |        | 2.2       | -      |                | CertMgmtUpgradeService(1.3.0.727) Done in 0 seconds.         |
|     |        |           |        |                | ProvisioningUpgradeService(1.3.105.181)Done in 103 seconds.  |
|     |        |           |        | -              | E configuration data upgrade for node specific data          |
|     |        | -         | -      |                | toring logs75% completed                                     |
| olo | rest   | ore in pr | rogres | ss: Res        | tarting ISE Services90% completed                            |
|     |        |           |        |                | Iroubleshooting Log Processor                                |
| IS  | SE Ide | entity Ma | apping | g Servi        | ce is disabled                                               |
|     |        | Grid prod |        |                |                                                              |
| St  | coppir | ng ISE Ap | oplica | ation S        | erver                                                        |
|     |        |           | -      |                | uthority Service                                             |
|     |        | ng ISE Pi |        |                | -                                                            |
|     |        |           |        |                |                                                              |

```
Stopping ISE Monitoring & Troubleshooting Session Database...
Stopping ISE AD Connector...
Stopping ISE Database processes...
Starting ISE Monitoring & Troubleshooting Session Database...
Starting ISE Profiler Database...
Starting ISE Application Server...
Starting ISE Application Server...
Starting ISE Certificate Authority Service...
Starting ISE Monitoring & Troubleshooting Log Processor...
Starting ISE AD Connector...
Note: ISE Processes are initializing. Use 'show application status ise'
CLI to verify all processes are in running state.
% restore in progress: Completing Restore...100% completed
ise/admin#
```

### **Restoring Cisco ISE Operational Data from the Backup**

To restore Cisco ISE operational data from the backup, use the following command:

restore mybackup-OPS-130103-0019.tar.gpg repository myrepository encryption-key plain/ab/ab/2

### Example

```
ise/admin# restore mybackup-OPS-130103-0019.tar.gpg repository myrepository
encryption-key plain lablab12
% Warning: Do not use Ctrl-C or close this terminal window until the restore completes.
Initiating restore. Please wait ...
% restore in progress: Starting Restore...10% completed
% restore in progress: Retrieving backup file from Repository...20% completed
% restore in progress: Decrypting backup data...40% completed
% restore in progress: Extracting backup data...50% completed
Stopping ISE Monitoring & Troubleshooting Log Processor...
Stopping ISE Application Server...
Stopping ISE Profiler DB...
Stopping ISE Monitoring & Troubleshooting Session Database...
Stopping ISE Database processes...
% restore in progress: starting dbrestore.....55% completed
% restore in progress: ending dbrestore.....75% completed
checking for upgrade
Starting M&T DB upgrade
ISE Database processes already running, PID: 30124
ISE M&T Session Database is already running, PID: 484
Starting ISE Profiler DB...
Starting ISE Application Server...
ISE M&T Log Processor is already running, PID: 837
Note: ISE Processes are initializing. Use 'show application status ise'
     CLI to verify all processes are in running state.
% restore in progress: Completing Restore...100% completed
ise/admin#
```

### Restoring Cisco ISE Configuration Data and Cisco ADE OS data from the Backup

To restore Cisco ISE configuration data including Cisco ISE ADE OS data, use the following command:

**restore** *mybackup-CFG-130405-0044.tar.gpg* **repository** *myrepository* **encryption-key plain***Mykey123* **include-adeos** 

### Example

ise/admin# restore mybackup-CFG-130405-0044.tar.gpg repository myrepository encryption-key plain Mykey123 include-adeos % Warning: Do not use Ctrl-C or close this terminal window until the restore completes. Initiating restore. Please wait ... % restore in progress: Starting Restore...10% completed % restore in progress: Retrieving backup file from Repository...20% completed % restore in progress: Decrypting backup data...25% completed % restore in progress: Extracting backup data...30% completed % restore in progress: Stopping ISE processes required for restore...35\% completed % restore in progress: Restoring ISE configuration database...40% completed % restore in progress: Updating Database metadata...70% completed % restore in progress: Restoring logs...75% completed % restore in progress: Performing ISE Database synchup...80% completed % restore in progress: Completing Restore...100% completed Broadcast message from root (pts/2) (Fri Apr 5 01:40:04 2013): The system is going down for reboot NOW! Broadcast message from root (pts/2) (Fri Apr  $\ 5\ 01:40:04\ 2013):$ The system is going down for reboot NOW! ise/admin#

## rmdir

To remove an existing directory, use the **rmdir** command in EXEC mode.

rmdir directory-name

 Syntax Description
 directory-name
 Directory name. Supports up to 80 alphanumeric characters.

 Command Default
 No default behavior or values.
 EXEC

 Command History
 Release
 Modification

 2.0.0.306
 This command was introduced.

### Example

```
ise/admin# mkdir disk:/test
ise/admin# dir
Directory of disk:/
      4096 May 06 2010 13:34:49 activemq-data/
       4096 May 06 2010 13:40:59 logs/
      16384 Mar 01 2010 16:07:27 lost+found/
      4096 May 06 2010 13:42:53 target/
       4096 May 07 2010 12:26:04 test/
Usage for disk: filesystem
                 181067776 bytes total used
                19084521472 bytes free
                20314165248 bytes available
ise/admin#
ise/admin# rmdir disk:/test
ise/admin# dir
Directory of disk:/
4096 May 06 2010 13:34:49 activemq-data/
      4096 May 06 2010 13:40:59 logs/
      16384 Mar 01 2010 16:07:27 lost+found/
      4096 May 06 2010 13:42:53 target/
Usage for disk: filesystem
                  181063680 bytes total used
                19084525568 bytes free
                20314165248 bytes available
ise/admin#
```

# ssh

To start an encrypted session with a remote system, use the  ${\bf ssh}$  command in EXEC mode.

| Note               | An administrator or user can use thi        | s command                                                                          |
|--------------------|---------------------------------------------|------------------------------------------------------------------------------------|
|                    | <b>ssh</b> [{ip-address   hostname}] [usern | ame] [ <b>port</b> {port number   version {1   2}]                                 |
|                    | ssh delete host {ip-address   hostna        | me}                                                                                |
| Syntax Description | ip-address                                  | IPv4/IPv6 address of the remote system. Supports up to 64 alphanumeric characters. |
|                    | hostname                                    | Hostname of the remote system. Supports up to 64 alphanumeric characters.          |
|                    | username                                    | Username of the user logging in through SSH.                                       |
|                    | port                                        | (Optional). Indicates the port number of the remote host.                          |
|                    | port number                                 | The valid range of ports is from 0 to 65,535. The default port is 22.              |
|                    | version                                     | (Optional). Indicates the version number.                                          |
|                    | version number                              | The SSH version number 1 and 2. The default SSH version is 2.                      |
|                    | delete                                      | Deletes the SSH fingerprint for a specific host.                                   |
|                    | host                                        | Hostname of the remote system for which the host key will be deleted.              |
|                    | ip-address                                  | IPv4/IPv6 address of the remote system. Supports up to 64 alphanumeric characters. |
|                    | hostname                                    | Hostname of the remote system. Supports up to 64 alphanumeric characters.          |
| Command Default    | Disabled.                                   |                                                                                    |
| Command Modes      | - EXEC                                      |                                                                                    |
| Command History    | Release                                     | Modification                                                                       |
|                    | 2.0.0.306                                   | This command was introduced.                                                       |

### **Usage Guidelines**

The **ssh** command enables a system to make a secure, encrypted connection to another remote system or server. With authentication and encryption, the SSH client allows for secure communication over an insecure network.

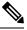

**Note** Cisco ISE initiates outbound SSH or SFTP connections in FIPS mode even if FIPS mode is not enabled on ISE. Ensure that the remote SSH or SFTP servers that communicate with ISE allow FIPS 140-2 approved cryptographic algorithms.

Cisco ISE uses embedded FIPS 140-2 validated cryptographic modules. For details of the FIPS compliance claims, see the FIPS Compliance Letter.

### Example 1

```
ise/admin# ssh 172.79.21.96 admin port 22 version 2
ssh: connect to host 172.79.21.96 port 22: No route to host
ise/admin#
```

### Example 2

ise/admin# ssh delete host ise
ise/admin#

## tech

To dump traffic on a selected network interface, use the **tech** command in EXEC mode.

tech dumptcp {interface-number | count | package-count}

| Syntax Description | dumptcp                                                                         | Dumps TCP package to the console.                                                                                                    |
|--------------------|---------------------------------------------------------------------------------|----------------------------------------------------------------------------------------------------|
|                    | interface-number                                                                | Gigabit Ethernet interface number (0 to 3).                                                                                                    |
|                    | count                                                                           | Specifies a maximum package count, and default is continuous (no limit).                                                                                                    |
|                    | package-count                                                                   | Supports 1–10000.                                                                                                    |
|                    | iostat                                                                          | Dumps Central Processing Unit (CPU) statistics and<br>input/output statistics for devices and partitions to the<br>console for every 3 seconds. See Linux iostat<br>command.                                                                                                    |
|                    | iotop                                                                           | Provides accurate I/O usage per process on ISE node.                                                                                                    |
|                    | mpstat                                                                          | Dumps processors related information sent to the console. See Linux mpstat command.                                                                                                    |
|                    | netstat                                                                         | Dumps network related information sent to the console for every 3 seconds. See Linux netstat command.                                                                                                    |
|                    | top                                                                             | Dumps a dynamic real-time view of a running system,<br>which runs in batch mode for every 5 seconds. See<br>Linux top command.                                                                                                    |
|                    | vmstat                                                                          | Dumps summary information of memory, processes,<br>and paging for every 3 seconds. See Linux vmstat<br>command.                                                                                                    |
| Command Default    | - Disabled.                                                                     |                                                                                                    |
| Command Modes      | - EXEC                                                                          |                                                                                                    |
| Command History    | Release                                                                         | Modification                                                                                                    |
|                    | 2.0.0.306                                                                       | This command was introduced.                                                                                                    |
| Usage Guidelines   | <b>dumptcp</b> command examines outgoir<br>modern Ethernet chips calculate chec | In the tech dumptcp output, it may not be a cause for concern. The <b>tech</b> and packets before they exit through the Ethernet microprocessor. Most cksums on outgoing packets, and so the operating system software stack utgoing packets declared as <i>bad UDP cksum</i> . |
|                    | From Cisco ISE Release 3.0 onwards,<br>interfaces:                              | the <b>tech dumptcp</b> command has the following options as available                                                                                                    |

- br-<...>
- docker0
- GigabitEthernet0 (and other GigabitEthernet interfaces if available)
- lo
- veth<...>

### **Example 1**

```
ise/admin# tech dumptcp 0 count 2
Invoking tcpdump. Press Control-C to interrupt.
tcpdump: listening on eth0, link-type EN10MB (Ethernet), capture size 96 bytes
2 packets captured
2 packets received by filter
0 packets dropped by kernel
02:38:14.869291 IP (tos 0x0, ttl 110, id 4793, offset 0, flags [DF], proto: TCP (6), length:
40) 10.77.202.52.1598 > 172.21.79.91.22: ., cksum 0xel05 (correct),
234903779:234903779(0) ack 664498841 win 63344
02:38:14.869324 IP (tos 0x0, ttl 64, id 19495, offset 0, flags [DF], proto: TCP (6), length:
200) 172.21.79.91.22 > 10.77.202.52.1598: P 49:209(160) ack 0 win
12096
ise/admin#
```

### Example 2

| ise/admin# tech iostat<br>Linux 2.6.18-348.el5 (ise) 02/25/13 |      |       |         |        |           |          |          |
|---------------------------------------------------------------|------|-------|---------|--------|-----------|----------|----------|
| avq-cpu:                                                      |      |       | %system |        |           | %idle    |          |
| 2 1                                                           | 7.26 | 0.73  | 4.27    | 0.77   | 0.00      | 86.97    |          |
| Device:                                                       |      | tps   | Blk_rea | d/s Bl | .k_wrtn/s | Blk_read | Blk_wrtn |
| sda                                                           |      | 16.05 | 415     | .47    | 1802.16   | 3761049  | 16314264 |
| sda1                                                          |      | 0.01  | 0       | .23    | 0.00      | 2053     | 22       |
| sda2                                                          |      | 0.02  | 0       | .22    | 0.04      | 1982     | 354      |
| sda3                                                          |      | 0.01  | 0       | .29    | 0.02      | 2626     | 152      |
| sda4                                                          |      | 0.00  | 0       | .00    | 0.00      | 14       | 0        |
| sda5                                                          |      | 0.00  | 0       | .16    | 0.00      | 1479     | 0        |
| sda6                                                          |      | 0.49  | 0       | .24    | 7.45      | 2189     | 67400    |
| sda7                                                          |      | 15.51 | 414     | .27    | 1794.66   | 3750186  | 16246336 |
| ise/admin                                                     | #    |       |         |        |           |          |          |

#### **Example 3**

| ise/admin# t | tech m <u>r</u> | ostat     |       |                   |         |      |       |        |       |         |
|--------------|-----------------|-----------|-------|-------------------|---------|------|-------|--------|-------|---------|
| Linux 2.6.18 | 3-348.6         | el5 (ise) |       | 02/25/1           | 13      |      |       |        |       |         |
| 02:41:25     | CPU             | %user     | %nice | %sys <sup>g</sup> | %iowait | %irq | %soft | %steal | %idle | intr/s  |
| 02:41:25     | all             | 7.07      | 0.70  | 3.98              | 0.74    | 0.02 | 0.14  | 0.00   | 87.34 | 1015.49 |
| ise/admin#   |                 |           |       |                   |         |      |       |        |       |         |

# terminal length

To set the number of lines on the current terminal screen for the current session, use the **terminal length** command in EXEC mode.

terminal length integer

| Syntax Description | length                                                                                                    | Sets the number of lines on the current terminal screen for the current session. |  |  |
|--------------------|----------------------------------------------------------------------------------------------------|----------------------------------------------------------------------------------|--|--|
|                    | integer Number of lines on the screen. Contains between 0 to<br>511 lines, inclusive. A value of zero (0) disables pausing<br>between screens of output. |                                                                                  |  |  |
| Command Default    | The default number of lines is 24                                                                                                    | 4 on the current terminal screen for the current session.                        |  |  |
| Command Modes      | EXEC                                                                                                    |                                                                                  |  |  |
| Command History    | Release                                                                                                    | Modification                                                                     |  |  |
|                    | 2.0.0.306                                                                                                    | This command was introduced.                                                     |  |  |
| Usage Guidelines   | The system uses the length valu                                                                                                    | e to determine when to pause during multiple-screen output.                      |  |  |

### Example

ise/admin# terminal length 24
ise/admin#

# terminal session-timeout

To set the inactivity timeout for all sessions, use the **terminal session-timeout** command in EXEC mode.

terminal session-timeout minutes

| Syntax Description | session-timeout                                     | Sets the inactivity timeout for all sessions.                                                                      |  |  |
|--------------------|-----------------------------------------------------|----------------------------------------------------------------------------------------------------|--|--|
|                    | minutes                                             | Number of minutes for the inactivity timeout. The valid range is from 0 to 525,600. Zero (0) disables the timeout. |  |  |
| Command Default    | The default session-timeout is 30 minutes.          |                                                                                                    |  |  |
| Command Modes      | EXEC                                                |                                                                                                    |  |  |
| Command History    | Release                                             | Modification                                                                                                    |  |  |
|                    | 2.0.0.306                                           | This command was introduced.                                                                                       |  |  |
| Usage Guidelines   | Setting the <b>terminal session-timeout</b> command | to zero (0) results in no timeout being set.                                                                       |  |  |

Example

ise/admin# terminal session-timeout 40
ise/admin#

# terminal session-welcome

To set a welcome message on the system for all users who log in to the system, use the **terminal session-welcome** command in EXEC mode.

terminal session-welcome string

| Syntax Description | session-welcome                                           | Sets a welcome message on the system for all users who log in to the system.                           |  |  |  |
|--------------------|-----------------------------------------------------------|----------------------------------------------------------------------------------------------------|--|--|--|
|                    | string                                                    | Welcome message. Supports up to 2023 alphanumeric characters. XML reserved characters are not allowed. |  |  |  |
| Command Default    | No default behavior or values.                            |                                                                                                    |  |  |  |
| Command Modes      | EXEC                                                      |                                                                                                    |  |  |  |
| Command History    | Release                                                   | Modification                                                                                           |  |  |  |
|                    | 2.0.0.306                                                 | This command was introduced.                                                                           |  |  |  |
| Usage Guidelines   | Specify a welcome message that will apperture of the CLI. | ear on the screen on top of the command prompt when you log in to                                      |  |  |  |

Example

ise/admin# terminal session-welcome Welcome
ise/admin#

# terminal terminal-type

To specify the type of terminal connected to the current line for the current session, use the **terminal terminal-type** command in EXEC mode.

terminal terminal-type type

| Syntax Description | terminal-type                           | Specifies the type of terminal connected. The default terminal type is VT100.                                                                                     |
|--------------------|-----------------------------------------|----------------------------------------------------------------------------------------------------|
|                    | type                                    | Defines the terminal name and type, and permits<br>terminal negotiation by hosts that provide that type of<br>service. Supports up to 80 alphanumeric characters. |
| Command Default    | - VT100                                 |                                                                                                    |
| Command Modes      | EXEC                                    |                                                                                                    |
| Command History    | Release                                 | Modification                                                                                                    |
|                    | 2.0.0.306                               | This command was introduced.                                                                                                    |
| Usage Guidelines   | Indicate the terminal type if it is dif | fferent from VT100.                                                                                                    |

### Example

ise/admin# terminal terminal-type vt220
ise/admin#

## traceroute

To discover the routes that packets take when traveling to their destination address, use the **traceroute** command in EXEC mode.

traceroute [ip-address | hostname]

| Syntax Description | ip-address                     | IPv4 address of the remote system. Supports up to 64 alphanumeric characters. |
|--------------------|--------------------------------|-------------------------------------------------------------------------------|
|                    | hostname                       | Hostname of the remote system. Supports up to 64 alphanumeric characters.     |
| Command Default    | No default behavior or values. |                                                                               |
| Command Modes      | EXEC                           |                                                                               |
| Command History    | Release                        | Modification                                                                  |
|                    | 2.0.0.306                      | This command was introduced.                                                  |

```
ise/admin# traceroute 172.16.0.11
traceroute to 172.16.0.11 (172.16.0.11), 30 hops max, 38 byte packets
1 172.16.0.11 0.067 ms 0.036 ms 0.032 ms
ise/admin#
```

I

# undebug

To disable debugging functions, use the **undebug** command in EXEC mode.

undebug [ all | application | backup-restore | cdp | config | copy | icmp | locks | logging | snmp | system | transfer | user | utils]

| Syntax Description | all            | Disables all debugging.                                                                          |
|--------------------|----------------|--------------------------------------------------------------------------------------------------|
|                    | application    | Application files.                                                                               |
|                    |                | <ul> <li>all—Disables all application debug output.</li> </ul>                                   |
|                    |                | <ul> <li>install—Disables application install debug output.</li> </ul>                           |
|                    |                | <ul> <li>operation—Disables application operation debug<br/>output.</li> </ul>                   |
|                    |                | <ul> <li>uninstall—Disables application uninstall debug<br/>output.</li> </ul>                   |
|                    | backup-restore | Backs up and restores files.                                                                     |
|                    |                | <ul> <li>all—Disables all debug output for<br/>backup-restore.</li> </ul>                        |
|                    |                | <ul> <li>backup—Disables backup debug output for<br/>backup-restore.</li> </ul>                  |
|                    |                | <ul> <li>backup-logs—Disables backup-logs debug<br/>output for backup-restore.</li> </ul>        |
|                    |                | <ul> <li>history—Disables history debug output for<br/>backup-restore.</li> </ul>                |
|                    |                | <ul> <li>restore—Disables restore debug output for<br/>backup-restore.</li> </ul>                |
|                    | cdp            | Cisco Discovery Protocol configuration files.                                                    |
|                    |                | <ul> <li>all—Disables all Cisco Discovery Protocol<br/>configuration debug output.</li> </ul>    |
|                    |                | <ul> <li>config—Disables configuration debug output fo<br/>Cisco Discovery Protocol.</li> </ul>  |
|                    |                | <ul> <li>infra—Disables infrastructure debug output for<br/>Cisco Discovery Protocol.</li> </ul> |

| config  | Configuration files.                                                                                                    |
|---------|----------------------------------------------------------------------------------------------------|
|         | <ul> <li>all—Disables all configuration debug output.</li> </ul>                                                                   |
|         | <ul> <li>backup—Disables backup configuration debug<br/>output.</li> </ul>                                                         |
|         | <ul> <li>clock—Disables clock configuration debug<br/>output.</li> </ul>                                                           |
|         | <ul> <li>infra—Disables configuration infrastructure<br/>debug output.</li> </ul>                                                  |
|         | <ul> <li>kron—Disables command scheduler<br/>configuration debug output.</li> </ul>                                                |
|         | <ul> <li>network—Disables network configuration debug<br/>output.</li> </ul>                                                       |
|         | <ul> <li>repository—Disables repository configuration<br/>debug output.</li> </ul>                                                 |
|         | <ul> <li>service—Disables service configuration debug<br/>output.</li> </ul>                                                       |
| сору    | Copy commands.                                                                                                    |
| icmp    | ICMP echo response configuration.                                                                                                  |
|         | all—Disable all debug output for ICMP echo response configuration. Set level between 0 and 7, with 0 being severe and 7 being all. |
| locks   | Resource locking.                                                                                                    |
|         | <ul> <li>all—Disables all resource locking debug output.</li> </ul>                                                                |
|         | <ul> <li>file—Disables file locking debug output.</li> </ul>                                                                       |
| logging | Logging configuration files.                                                                                                    |
|         | all—Disables all debug output for logging configuration.                                                                           |
| snmp    | SNMP configuration files.                                                                                                    |
|         | all—Disables all debug output for SNMP configuration.                                                                              |
| system  | System files.                                                                                                    |
|         | <ul> <li>all—Disables all system files debug output.</li> </ul>                                                                    |
|         | <ul> <li>id—Disables system ID debug output.</li> </ul>                                                                            |
|         | <ul> <li>info—Disables system info debug output.</li> </ul>                                                                        |
|         | <ul> <li>init—Disables system init debug output.</li> </ul>                                                                        |

I

|                 | transfer                       | File transfer.                                                                                     |
|-----------------|--------------------------------|----------------------------------------------------------------------------------------------------|
|                 | user                           | User management.                                                                                   |
|                 |                                | <ul> <li>all—Disables all user management debug output</li> </ul>                                  |
|                 |                                | <ul> <li>password-policy—Disables user management<br/>debug output for password-policy.</li> </ul> |
|                 | utils                          | Utilities configuration files.                                                                     |
|                 |                                | all—Disables all utilities configuration debug outpu                                               |
| Command Default | No default behavior or values. |                                                                                                    |
| Command Modes   | EXEC                           |                                                                                                    |
| Command History | Release                        | Modification                                                                                       |
|                 | 2.0.0.306                      | This command was introduced.                                                                       |
|                 | Example                        |                                                                                                    |
|                 | ico/admin# undebug all         |                                                                                                    |

ise/admin# undebug all
ise/admin#

# which

To display the contents of commands available in admin CLI, use the **which** command in EXEC mode.

|                    | which                                                                                                    |                              |  |
|--------------------|----------------------------------------------------------------------------------------------------|------------------------------|--|
| Syntax Description | This command has no keywords and arguments.                                                                                                    |                              |  |
| Command Default    | No default behavior or values.                                                                                                    |                              |  |
| Command Modes      |                                                                                                    |                              |  |
| Command History    | Release                                                                                                    | Modification                 |  |
|                    | 2.0.0.306                                                                                                    | This command was introduced. |  |
| Usage Guidelines   | <ul> <li>which is a hidden command. Although which is available in Cisco ISE, the CLI interactive Help does not display it if you attempt to view it by entering a question mark at the command line.</li> <li>Example</li> </ul> |                              |  |
|                    | The following example shows the output of <b>which</b> :                                                                                                    |                              |  |
|                    | <b>.</b> .                                                                                                    |                              |  |

# write

To copy, display, or erase Cisco ISE server configurations, use the **write** command with the appropriate argument in EXEC mode.

write [ erase | memory | terminal ]

| Syntax Description | erase                                                                                               | Erases the startup configuration. This option is disabled in Cisco ISE. |  |
|--------------------|----------------------------------------------------------------------------------------------------|-------------------------------------------------------------------------|--|
|                    | memory                                                                                              | Copies the running configuration to the startup configuration.          |  |
|                    | terminal                                                                                            | Copies the running configuration to console.                            |  |
| Command Default    | No default behavior or values.                                                                      |                                                                         |  |
| Command Modes      | EXEC                                                                                                |                                                                         |  |
| Command History    | Release                                                                                             | Modification                                                            |  |
|                    | 2.0.0.306                                                                                           | This command was introduced.                                            |  |
| Usage Guidelines   | Using the <b>write</b> command with the <b>erase</b> option is disabled in Cisco ISE.               |                                                                         |  |
|                    | If you use the write command with the erase option, Cisco ISE displays the following error message: |                                                                         |  |
|                    | % Warning: 'write erase' functionality has been disabled by application: ise                        |                                                                         |  |
|                    | Example 1                                                                                           |                                                                         |  |
|                    | ise/admin# write memory<br>Generating configuration<br>ise/admin#                                   |                                                                         |  |
|                    | Example 2                                                                                           |                                                                         |  |
|                    | ise/admin# write terminal<br>Generating configuration                                               |                                                                         |  |

! hostname ise